# **Instrukcja obsługi**

**Sonda radarowa do ciągłego pomiaru poziomu cieczy**

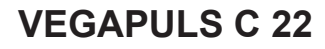

SDI-12

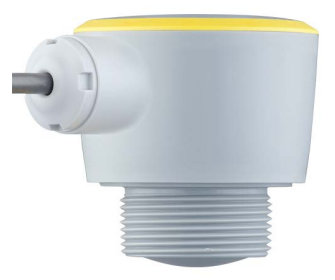

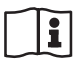

Document ID: 58345

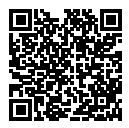

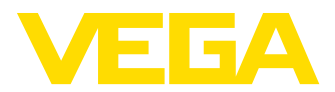

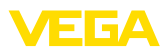

# Spis treści

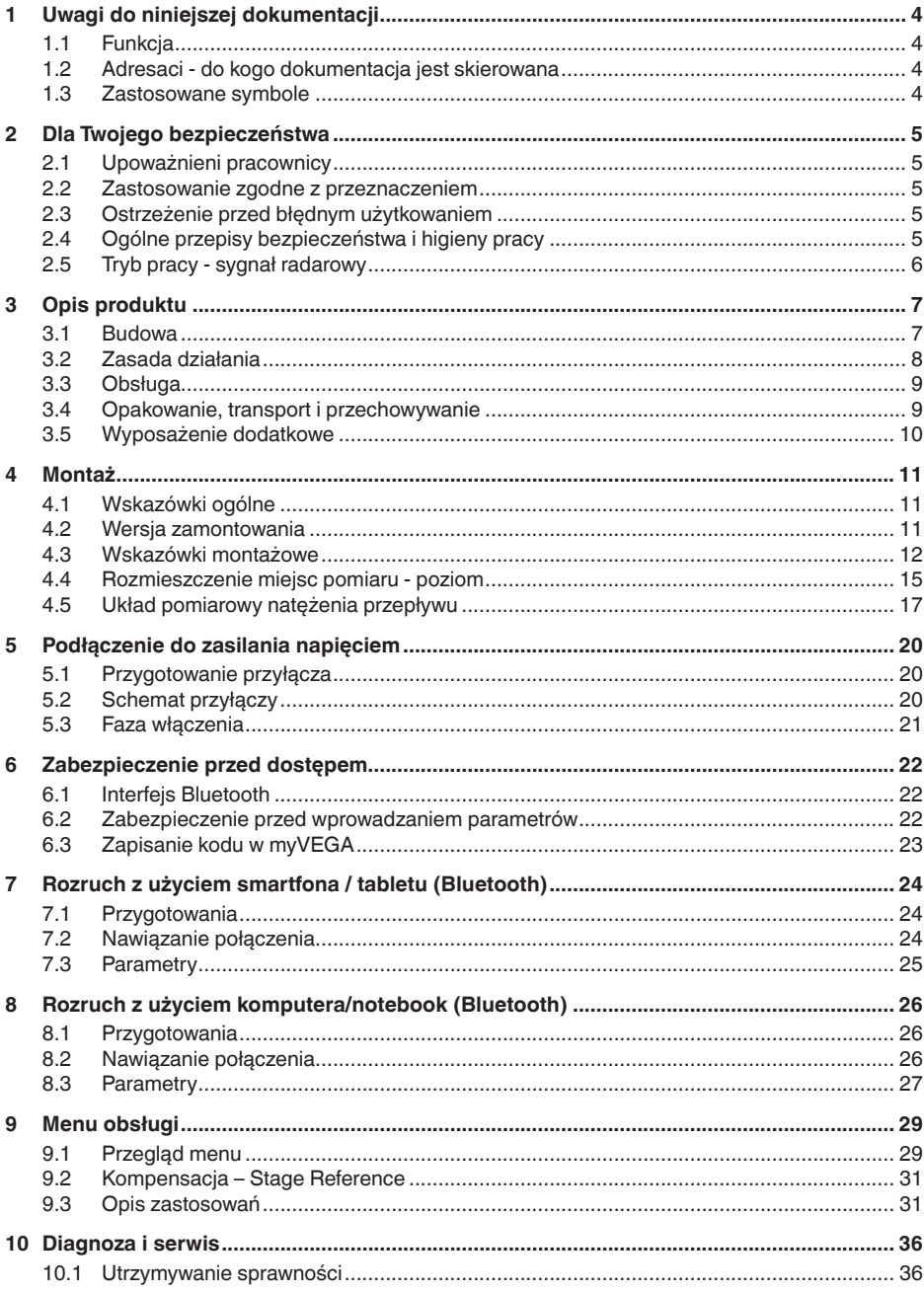

58345-PL-221115

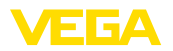

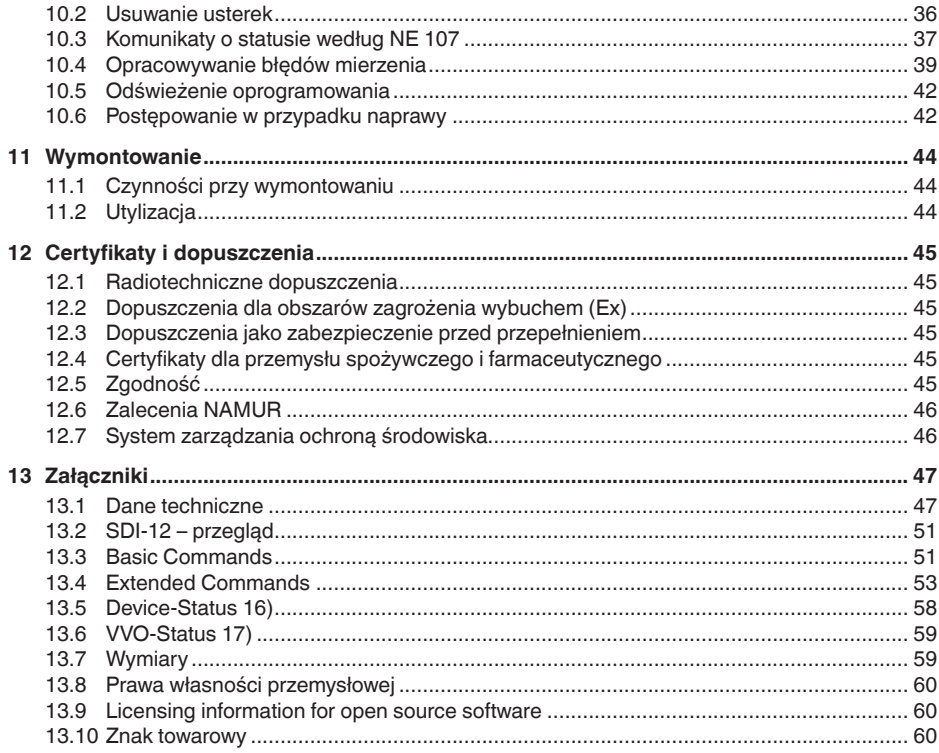

**Przepisy bezpieczeństwa dla obszarów zagrożenia wybuchem (Ex):**

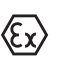

W przypadku użytkowania w obszarze zagrożenia wybuchem (Ex) przestrzegać specyficznych przepisów bezpieczeństwa w tym zakresie. One są dołączone do każdego przyrządu dopuszczonego do działania w obszarze zagrożenia wybuchem (Ex) jako dokument i stanowią element składowy instrukcji obsługi.

Stan opracowania redakcyjnego: 2022-10-26

<span id="page-3-1"></span><span id="page-3-0"></span>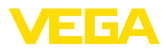

# **1 Uwagi do niniejszej dokumentacji**

# **1.1 Funkcja**

Przedłożona instrukcja obsługi dostarcza niezbędnych informacji w zakresie montażu, podłączenia i rozruchu, jak również ważnych wskazówek na temat konserwacji, usuwania usterek, wymiany części i bezpieczeństwa użytkowników. Z tego względu należy przeczytać ją przed rozruchem i przechowywać ją jako nieodłączny element wyrobu, w sposób zawsze łatwo dostępny w bezpośrednim sąsiedztwie przyrządu.

# **1.2 Adresaci - do kogo dokumentacja jest skierowana**

Niniejsza instrukcja obsługi jest przeznaczona dla wykwalifikowanych specjalistów. Treść niniejszej instrukcji musi być dostępna dla specjalistów i praktycznie stosowana.

# **1.3 Zastosowane symbole**

#### **Document ID**

Ten symbol na stronie tytułowej niniejszej instrukcji wskazuje na Document ID. Po wpisaniu Document ID na stronie internetowej [www.vega.com](http://www.vega.com) otwiera się witryna pobierania dokumentów.

**Informacja, dobra rada, wskazówka:** Ten symbol oznacza pomocne informacje dodatkowe i dobre rady dla pomyślnego przeprowadzenia prac.

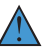

i

**Wskazówka:** Ten symbol oznacza wskazówki do zapobiegania zakłóceniom, błędnemu działaniu, uszkodzeniu przyrządu lub urządzeń.

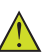

**Ostrożnie:** W razie lekceważenia informacji oznakowanych tym symbolem może dojść do wypadku z udziałem osób.

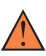

**Ostrzeżenie:** W razie lekceważenia informacji oznakowanych tym symbolem może dojść do wypadku z odniesieniem ciężkich lub nawet śmiertelnych urazów.

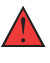

**Niebezpieczeństwo:** W razie lekceważenia informacji oznakowanych tym symbolem dojdzie do wypadku z odniesieniem ciężkich lub nawet śmiertelnych urazów.

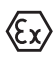

**Zastosowanie w warunkach zagrożenia wybuchem (Ex)**

Ten symbol oznacza szczególne wskazówki dla zastosowań w warunkach zagrożenia wybuchem (Ex)

**• Lista**

Poprzedzająca kropka oznacza listę bez konieczności zachowania kolejności.

#### **1 Kolejność wykonywania czynności**

Poprzedzające liczby oznaczają kolejno następujące po sobie czynności.

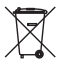

#### **Utylizacja**

Ten symbol oznacza szczególne wskazówki dotyczące utylizacji.

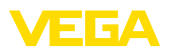

# <span id="page-4-0"></span>**2 Dla Twojego bezpieczeństwa**

# <span id="page-4-1"></span>**2.1 Upoważnieni pracownicy**

Wykonywanie wszystkich czynności opisanych w niniejszej dokumentacji technicznej jest dozwolone tylko wykwalifikowanym specialistom, upoważnionym przez kierownictwo zakładu.

Podczas pracy przy urządzeniu lub z urządzeniem zawsze nosić wymagane osobiste wyposażenie ochronne.

# <span id="page-4-2"></span>**2.2 Zastosowanie zgodne z przeznaczeniem**

VEGAPULS C 22 to przyrząd do ciągłego pomiaru poziomu napełnienia.

Szczegółowe dane dotyczące zakresu zastosowań przedstawiono w rozdziale " *Opis produktu*".

Bezpieczeństwo pracy przyrządu jest zachowane tylko w przypadku zastosowania zgodnego z przeznaczeniem, odpowiednio do danych w instrukcji obsługi, a także ewentualnie występujących instrukcji dodatkowych.

# <span id="page-4-3"></span>**2.3 Ostrzeżenie przed błędnym użytkowaniem**

W przypadku zastosowania nieprawidłowego lub sprzecznego z przeznaczeniem, produkt ten może stanowić źródło zagrożenia specyficznego dla rodzaju zastosowania - np. przelanie pojemnika z powodu błędnego zamontowania lub ustawienia. To może stanowić zagrożenie wypadkowe dla osób i spowodować szkody materialne i w środowisku naturalnym. Ponadto może to negatywnie wpłynąć na zabezpieczenia samego przyrządu.

# <span id="page-4-4"></span>**2.4 Ogólne przepisy bezpieczeństwa i higieny pracy**

Przyrząd odpowiada aktualnemu stanowi techniki z uwzględnieniem ogólnie obowiązujących przepisów i wytycznych. Jego użytkowanie jest dozwolone tylko wtedy, gdy jego stan techniczny jest nienaganny i bezpieczny. Użytkownik ponosi odpowiedzialność za bezusterkową eksploatację przyrządu. W przypadku zastosowania w mediach agresywnych lub powodujących korozję mogących stanowić źródło zagrożenia przy błędnym działaniu przyrządu, inwestor musi przekonać się o prawidłowym działaniu przyrządu podejmując odpowiednie działania.

Użytkownik musi przestrzegać zasad bezpieczeństwa zawartych w niniejszej instrukcji obsługi, zasad instalowania obowiązujących w danym kraju, a także obowiązujących przepisów bezpieczeństwa i higieny pracy.

Ze względu na bezpieczeństwo oraz warunki gwarancji, ingerencje wykraczające poza czynności opisane w instrukcji obsługi są dozwolone tylko pracownikom upoważnionym przez producenta. Samowolne przeróbki lub zmiany konstrukcyjne są jednoznacznie zabronione.

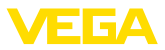

Z uwagi na bezpieczeństwo dozwolone jest stosowanie jedynie akcesoriów określonych przez producenta przyrządu.

W celu uniknięcia zagrożeń należy przestrzegać znaków ostrzegawczych i wskazówek umieszczonych na przyrządzie.

Niska moc nadajnika sondy radarowej jest znacznie mniejsza od międzynarodowych dopuszczonych wartości granicznych. W warunkach zastosowania zgodnego z przeznaczeniem nie występują żadne negatywne wpływy na zdrowie. Pasmo częstotliwości pomiarowej jest podane w rozdziale " *Dane techniczne*".

# <span id="page-5-0"></span>**2.5 Tryb pracy - sygnał radarowy**

Poprzez tryby pracy są określane ustawienia dla sygnałów radarowych specyficzne dla danego kraju. Koniecznie przed przystąpieniem do rozruchu musi być wybrany tryb pracy w menu obsługi dla danego modułu obsługowego.

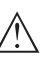

## **Ostrzeżenie:**

Użytkowanie urządzenia bez wybranego właściwego trybu pracy jest wykroczeniem przeciwko zarządzeniom w radiotechnicznych dopuszczeniach danego kraju.

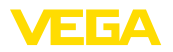

# <span id="page-6-0"></span>**3 Opis produktu**

# <span id="page-6-1"></span>**3.1 Budowa**

**Zakres dostawy**

- Zakres dostawy obejmuje:
- Sonda radarowa
- Arkusz informacyjny " *Dokumentacja i oprogramowanie*" z:
	- Numer seryjny przyrządu
	- Kod QR z łączem do bezpośredniego skanowania
- Arkusz informacyjny " *PIN i kody*" (w przypadku wersji wyposażonych w Bluetooth) z:
	- Kod dostępu Bluetooth
- Arkusz informacyjny " *Access protection*" (w przypadku wersji wyposażonych w Bluetooth) z:
	- Kod dostępu Bluetooth
	- Awaryjny kod dostępu Bluetooth
	- Awaryjny kod przyrządu

Ponadto zakres dostawy obejmuje:

- Dokumentacja
	- Specyficzne dla obszaru zagrożenia wybuchem " *Przepisy bezpieczeństwa pracy*" (w przypadku wersji dla obszaru zagrożenia wybuchem (Ex))
	- Radiotechniczne dopuszczenia
	- W razie potrzeby dalsze certyfikaty

#### **Informacja:** П

W niniejszej instrukcji obsługi są także opisane opcjonalne cechy przyrządu. Każdy zakres dostawy wynika ze specyfikacji złożonego zamówienia.

**Zakres obowiązywania instrukcji obsługi**

**Podzespoły**

Przedłożona instrukcja obsługi obowiązuje dla następujących wersji wykonania:

- Wersja sprzętu począwszy od 1.2.0
- Wersja oprogramowania począwszy od 1.2.0

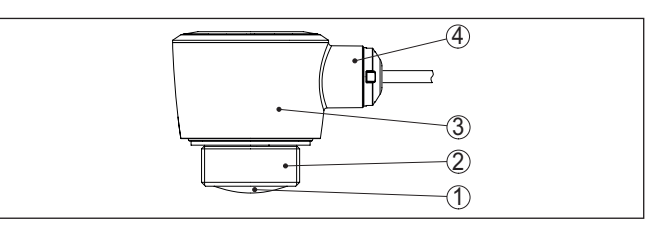

*Rys. 1: Podzespoły VEGAPULS C 22*

- *1 Antena radarowa*
- *2 Przyłącze technologiczne*
- *3 Obudowa modułu elektronicznego*
- *4 Wylot kabla*

58345-PL-221115 58345-PL-221115

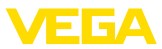

#### **Tabliczka znamionowa**

Tabliczka znamionowa zawiera najważniejsze dane do identyfikacji i do zastosowania przyrządu.

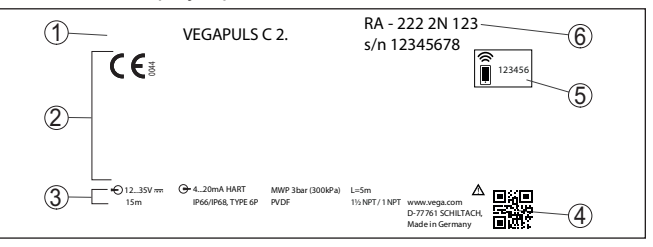

*Rys. 2: Struktura tabliczki znamionowej (przykład)*

- *1 Typ przyrządu*
- *2 Pole dla dopuszczeń*
- *3 Dane techniczne*
- *4 Kod QR dla dokumentacji przyrządu*
- *5 Kod dostępu Bluetooth*
- *6 Numer zamówieniowy*

W tym celu należy otworzyć stronę " [www.vega.com](http://www.vega.com)" i w polu szukania wpisać numer seryjny przyrządu. **Dokumentacja i oprogramowanie**

Tam znajdziesz następujące dane dotyczące przyrządu:

- Specyfikacja zamówienia
- Dokumentacja
- Oprogramowanie

Alternatywnie można znaleźć to wszystko poprzez smartfon:

- Skanować kod QR znajdujący się na tabliczce znamionowej przyrządu albo
- Numer seryjny ręcznie wpisać do aplikacji VEGA Tools (aplikacja bezpłatnie dostępna w każdym App-store)

# **3.2 Zasada działania**

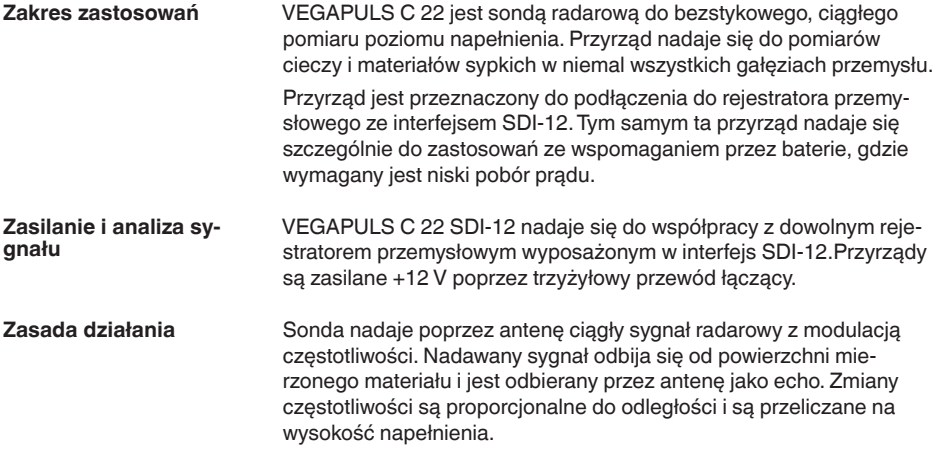

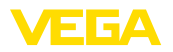

# **3.3 Obsługa**

#### **Obsługa bezprzewodowa**

Zintegrowany moduł Bluetooth - wyposażenie opcjonalne - służy do bezprzewodowej obsługi VEGAPULS C 22. To przebiega z użyciem standardowych komunikatorów:

- smartfon/tablet (system operacyiny iOS albo Android)
- komputer PC/Notebook z adapterem USB Bluetooth (system operacyjny Windows)

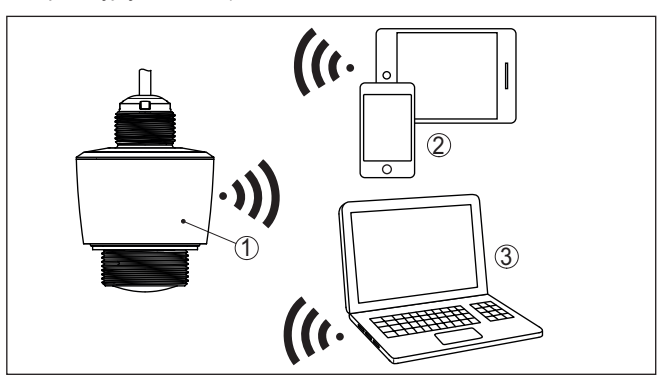

*Rys. 3: Bezprzewodowe połączenie ze standardowymi komunikatorami ze zintegrowanym Bluetooth LE*

- *1 Detektor*
- *2 Smartfon/tablet*
- *3 Komputer PC/Notebook*

#### **Obsługa poprzez przewód sygnałowy**

Sterowanie transmisją danych SDI-12 przebiega na komendy rejestratora przemysłowego podawane przez przewód komunikacyjny.

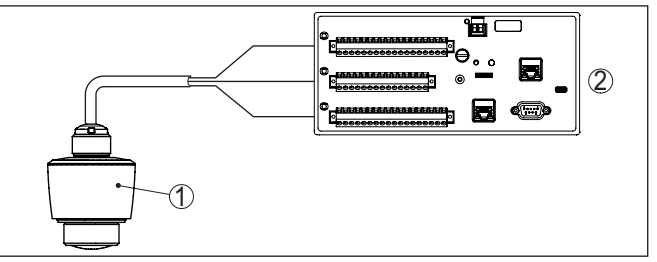

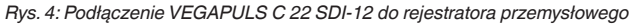

- *1 Detektor*
- *2 Rejestrator przemysłowy*

**Opakowanie**

# **3.4 Opakowanie, transport i przechowywanie**

Przyrząd jest chroniony przez opakowanie podczas przesyłki na miejsce użytkowania. Zabezpiecza ono skutecznie przy zwykłych obciążeniach występujących podczas transportowania, co potwierdza kontrola oparta na normie ISO 4180.

58345-PL-221115 58345-PL-221115

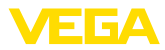

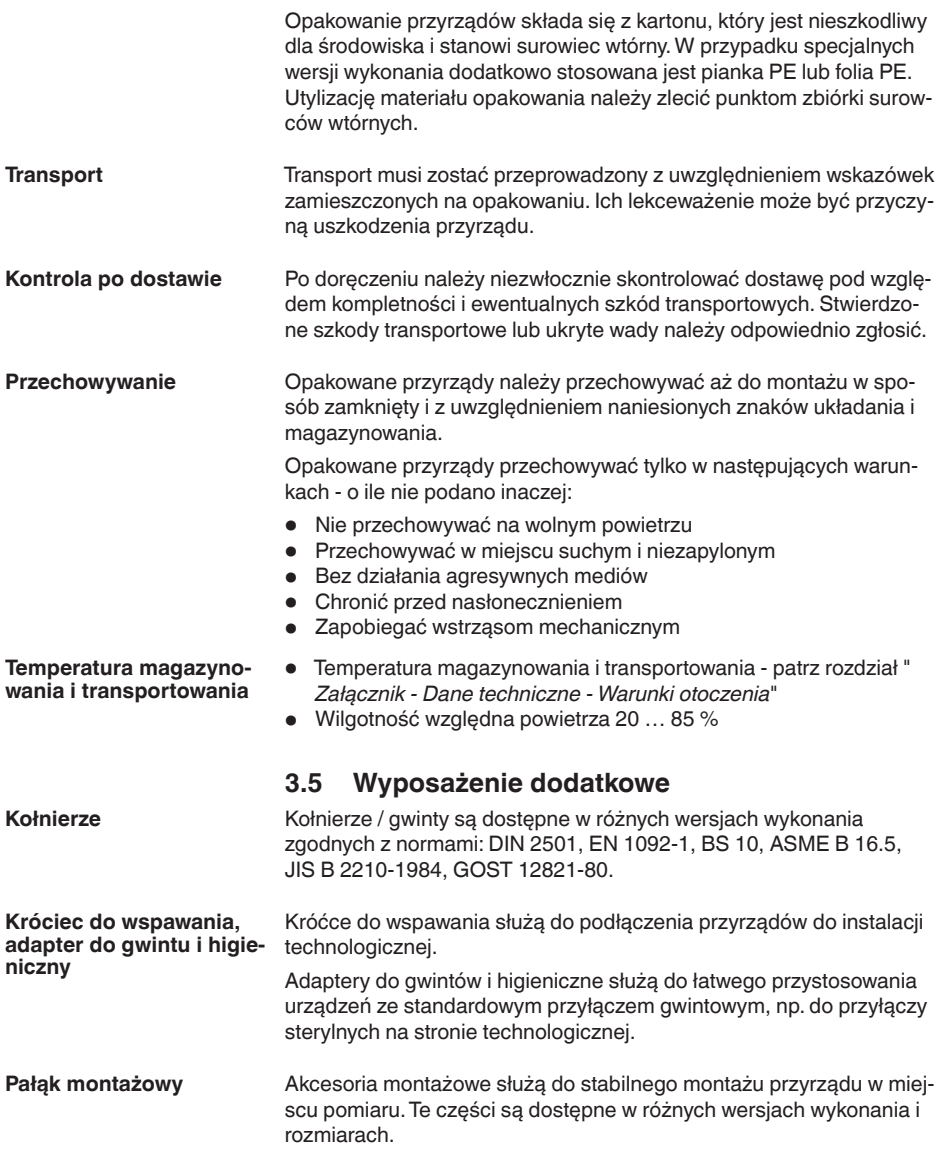

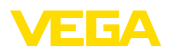

# **4 Montaż**

# **4.1 Wskazówki ogólne**

Przyrząd jest przystosowany do zwykłych i niestandardowych warunków otoczenia zgodnie z normą DIN/EN/IEC/ANSI/ISA/UL/ CSA 61010-1. Może być zainstalowany zarówno we wnętrzach, jak i na zewnątrz budynków.

**Warunki technologiczne**

**Warunki otoczenia**

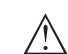

#### **Uwaga:**

Z uwagi na bezpieczeństwo dozwolone jest użytkowanie przyrządu tylko w zakresie dozwolonych warunków technologicznych. Te dane zamieszczono w rozdziale " *Dane techniczne*" w instrukcji obsługi, względnie na tabliczce znamionowej.

W związku z tym, przed przystąpieniem do montażu należy upewnić się, że wszystkie części przyrządu biorące udział w procesie nadają się do warunków występujących w czasie procesu technologicznego. Do nich należą szczególnie:

• Aktywna część pomiarowa

- Przyłącze technologiczne
- Uszczelka przyłącza technologicznego

Warunki procesu technologicznego, a w szczególności:

- Ciśnienie technologiczne
- Temperatura technologiczna
- Chemiczne właściwości medium
- Ścieranie i wpływy mechaniczne

# **4.2 Wersja zamontowania**

#### **Montaż na stropie**

Sonda jest montowana w prosty sposób na stropie. Odpowiedni adapter jest objęty zakresem dostawy.

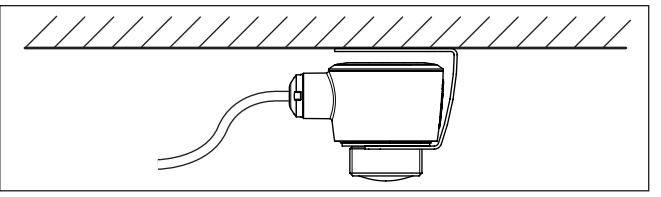

*Rys. 5: Montaż na stropie*

**Kątownik montażowy**

Do montażu na ścianie zalecane jest użycie kątownika montażowego z otworem pod gwint G1½, np. z katalogu dostaw VEGA. Do mocowania przyrządu na kątowniku należy użyć nakrętki G1½ z tworzywa sztucznego. Odstęp od ściany musi być zgodny z zaleceniami w rozdziale " *Wskazówki montażowe*".

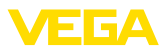

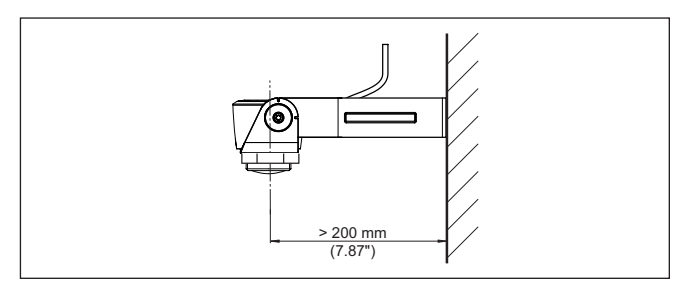

*Rys. 6: Montaż za pomocą kątownika montażowego*

# **4.3 Wskazówki montażowe**

**Polaryzacja**

Sondy radarowe do pomiaru poziomu napełnienia emitują fale elektromagnetyczne. Polaryzacja jest kierunkiem pasma elektrycznego tych fal.

Kierunek polaryzacji jest w środku tabliczki znamionowej na przyrządzie.

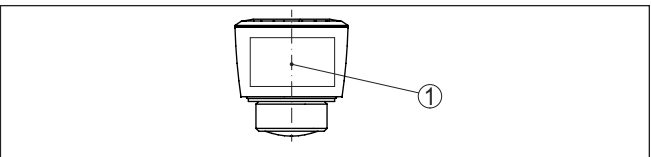

*Rys. 7: Ukierunkowanie polaryzacji*

- *1 Środek tabliczki znamionowej*
- **Uwaga:**

W wyniku obracania przyrządu zmienia się kierunek polaryzacji, a tym samym wpływ odbić zakłócających na wartość mierzoną. O tym należy pamiętać podczas montażu oraz ewentualnych późniejszych zmianach ustawienia.

Przyrząd należy zamontować w takiej pozycji, żeby zachować odstęp co najmniej 200 mm (7.874 in) od ściany lub elementów konstrukcyjnych (patrz powyższe rysunki). **Pozycja montażowa**

W razie braku możliwości zachowania tego odstepu należy podczas rozruchu przeprowadzić tłumienie fałszywego echa. To jest istotne przede wszystkim wtedy, gdy należy liczyć się z materiałem przyklejonym do ściany lub elementów konstrukcyjnych. W takim przypadku zaleca się późniejsze powtórzenie tłumienia fałszywego echa, gdy wystąpi przyklejony materiał.

#### Środek soczewki anteny jest zarazem początkiem zakresu pomiarowego. On stanowi równocześnie płaszczyznę odniesienia dla kompensacji min./max., patrz poniższy rysunek: **Płaszczyzna odniesienia**

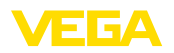

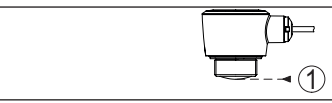

*Rys. 8: Płaszczyzna odniesienia*

*1 Płaszczyzna odniesienia*

#### **Wpływające medium**

Nie montować przyrządu nad albo w strumieniu napływającego medium. Zapewnić rejestrowanie powierzchni medium, a nie strumienia wpływającego medium.

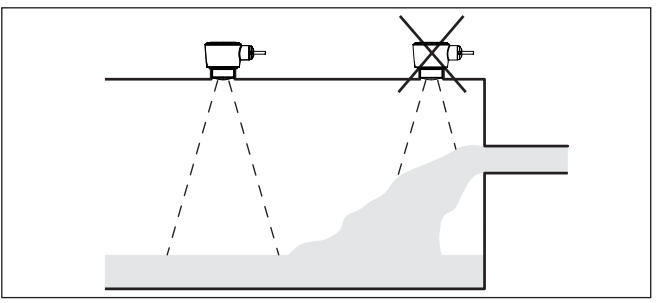

*Rys. 9: Montaż sondy radarowej przy wpływającym medium*

#### **Króciec**

Do montażu na króćcu należy dobrać możliwie krótki króciec i jego koniec powinien być zaokrąglony. Dzięki temu w dużym stopniu minimalizowane są odbicia zakłócające pochodzące od króćca.

W przypadku króćca gwintowanego brzeg anteny musi wystawać co najmniej 5 mm (0.2 in) z króćca.

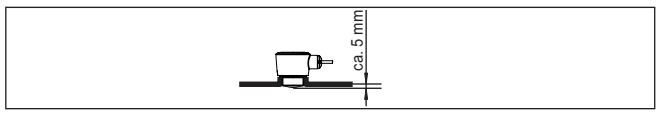

*Rys. 10: Zalecany montaż VEGAPULS C 22 na króćcu gwintowanym* 

W przypadku dobrych właściwości odbijania impulsów od materiału w zbiorniku można zamontować VEGAPULS C 22 także na króćcu rurowym, który jest dłuższy niż antena. Koniec króćca powinien być gładki i bez zadziorów, w miarę możliwości nawet zaokrąglony.

#### **Uwaga:**

W przypadku montażu na dłuższym króćcu rurowym zaleca się przeprowadzenie tłumienia fałszywego echa (patrz rozdział " *Wprowadzanie parametrów*").

Wartości orientacyjne długości króćca podano na poniższych rysunkach lub tabelach. Wartości zostały zestawione w oparciu o typowe zastosowania. Oprócz proponowanych rozmiarów możliwe są także większe długości króćców odbiegające od proponowanych wymiarów, jednak wtedy muszą zostać uwzględnione lokalne warunki.

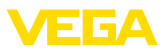

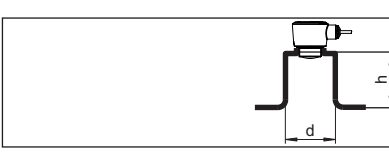

*Rys. 11: Montaż króćca rurowego przy innych wymiarach króćca rurowego*

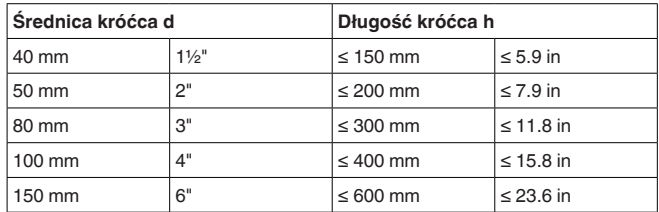

#### Miejsce zamontowania sondy radarowej należy tak wybrać, żeby żadne elementy wewnętrzne zbiornika nie stały w drodze sygnałów radarowych. **Elementy wewnętrzne zbiornika**

Elementy wewnętrzne zbiornika - np. drabiny, przełącznik graniczny, wężownica grzejna, rozpory w zbiorniku itp. - mogą powodować echo zakłócające i negatywnie wpływać na echo użytkowe. W toku projektowania należy pamiętać o tym, żeby " *patrząc*" z miejsca pomiaru nie występowały żadne przeszkody dla sygnałów radarowych na drodze do medium napełniającego.

W razie występowania wewnętrznych elementów konstrukcyjnych zbiornika, w czasie rozruchu należy przeprowadzić zapis tłumienia fałszywego echa.

Jeżeli duże elementy wewnętrzne zbiornika takie, jak rozpory i dźwigary wywołują echo zakłócające, to należy je osłabić podejmując stosowne działania. Małe, skośnie zamontowane maskowania z blachy nad takimi elementami wewnętrznymi " *rozpraszają*" sygnały radarowe i skutecznie zapobiegają bezpośredniemu odbiciu zakłócaiacemu.

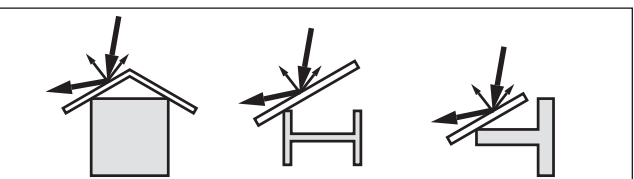

*Rys. 12: Gładkie profile osłonić blachami rozpraszającymi*

#### **Ukierunkowanie**

W przypadku cieczy należy skierować przyrząd możliwie pionowo na powierzchnię medium wypełniającego zbiornik, żeby uzyskać optymalne wyniki pomiarów.

58345-PL-221115 58345-PL-221115

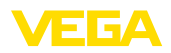

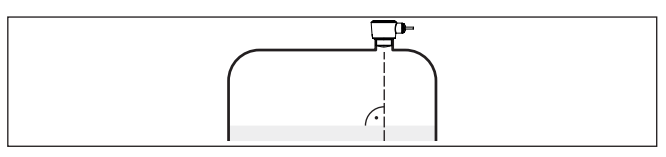

*Rys. 13: Ukierunkowanie w przypadku cieczy*

#### **Mieszadła**

W razie obecności mieszadeł w zbiorniku należy przeprowadzić zapis sygnału fałszywego echa przy pracującym mieszadle. Zapewnia to wprowadzenie do pamięci echa zakłócającego pochodzącego od mieszadła w różnych jego położeniach.

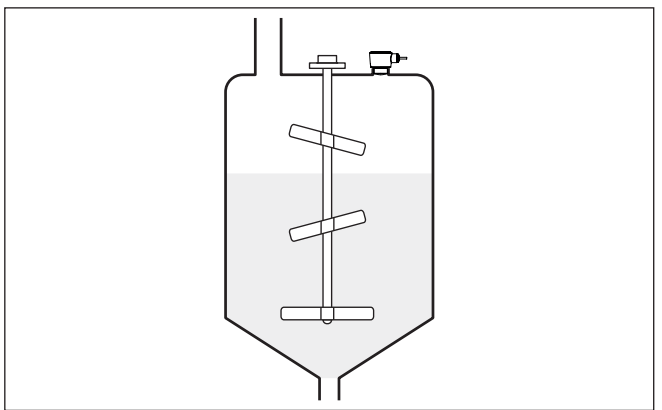

*Rys. 14: Mieszadła*

#### **Wydzielanie piany**

W wyniku napełniania, działania mieszadeł i innych procesów w zbiorniku może wydzielać się piana, nieraz o gęstej konsystencji i utrzymywać się na powierzchni medium wypełniającym zbiornik, powodując silne tłumienie emitowanych sygnałów.

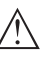

#### **Uwaga:**

Jeżeli piany powodują błędy pomiarowe, to wtedy należy zastosować jak największe anteny radarowe lub alternatywnie sondy radarowe z falowodem.

# **4.4 Rozmieszczenie miejsc pomiaru - poziom**

Generalnie podczas montowania przyrządu należy przestrzegać następujących zasad:

- Montaż na sztywnym wysięgniku albo kątowniku montażowym
- Wysoki i niski poziom wody dla pozycji montażowej
- Pomiary należy prowadzić w miejscu z równym lustrem wody w strefie bez turbulencji
- Odstęp minimalny dla max. wysokości poziomu

W poniższych przykładach pokazano przegląd pomiaru poziomu.

## **Poziom rzeki**

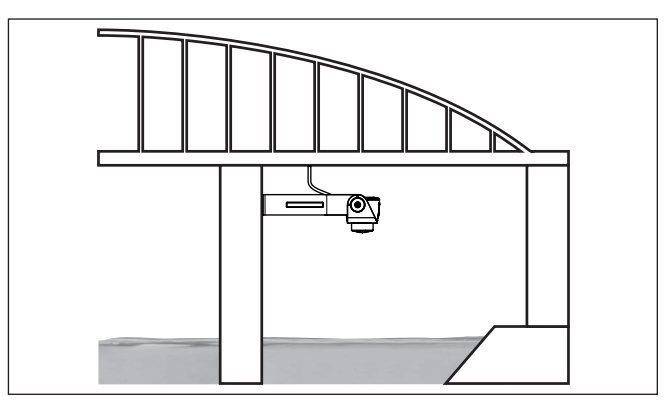

*Rys. 15: Pomiar poziomu rzeki, montaż sondy na filarze mostu*

#### **Poziom wody przy zaporze**

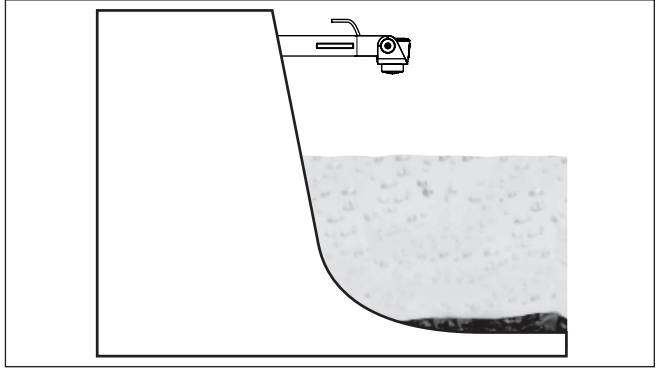

*Rys. 16: Pomiar poziomu przy zaporze, montaż sondy na wysięgniku*

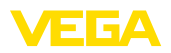

**Montaż**

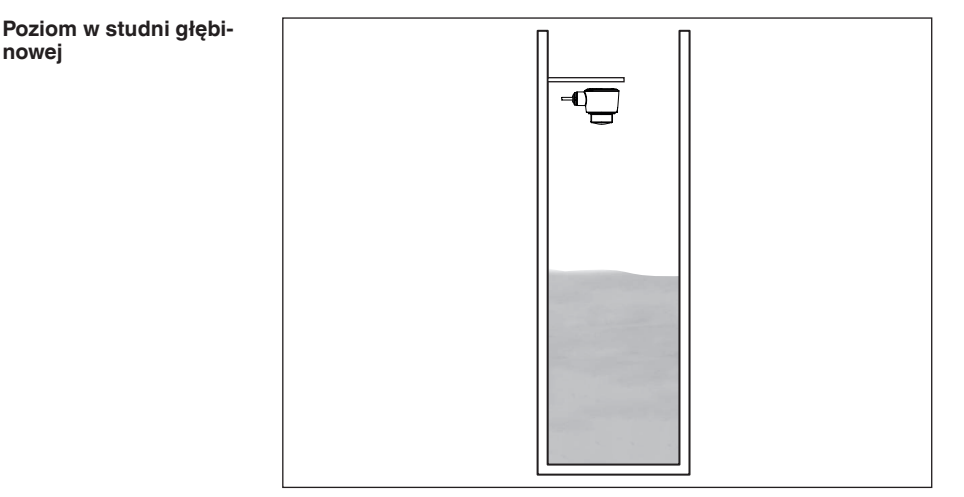

*Rys. 17: Pomiar poziomu w studni głębinowej, montaż sondy na pokrywie*

# **4.5 Układ pomiarowy natężenia przepływu**

# Generalnie podczas montowania przyrządu należy przestrzegać następujących zasad: • Zamontowanie na stronie wody spietrzonej lub stronie dopływu • Zamontowanie w środku kanału odpływu i pionowo do powierzchni cieczy • Odstęp od kryzy przelewu lub zwężki Venturiego • Odstęp od max. wysokości kryzy lub koryta pomiarowego dla optymalnej dokładności pomiaru: > 250 mm (9.843 in) 1) • Wymagania wynikające z dopuszczenia do pomiaru natężenia przepływu, np. MCERTS **Zadane krzywe: Koryto pomiarowe**

Pomiar natężenia przepływu z użyciem tych krzywych standardowych jest bardzo łatwy do zaprogramowania, ponieważ nie ma potrzeby podawania wymiarów koryta pomiarowego.

- Palmer-Bowlus-Flume  $(Q = k \times h^{1,86})$
- Koryto pomiarowe Venturiego, przelew trapezowy, przelew prostokatny  $(Q = k \times h^{1,5})$
- Przelew pomiarowy V-Notch, przelew trójkątny  $(Q = k \times h^{2.5})$

#### **Koryta pomiarowe o wymiarach według normy ISO:**

W przypadku wybrania tych krzywych muszą być znane wymiary koryta pomiarowego i podane przy pomocy wirtualnego asystenta. Dzięki temu dokładność pomiaru natężenia przepływu jest wyższa niż przy krzywych standardowych.

1) Podana wartość uwzględnia zakres niekontrolowany przez sondę. Przy mniejszych odstępach redukuje się dokładność pomiaru, patrz " Dane techniczne ".

# 58345-PL-221115 58345-PL-221115

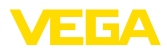

- Prostokątne koryto pomiarowe (ISO 4359)
- Trapezowe koryto pomiarowe (ISO 4359)
- Koryto pomiarowe w kształcie litery U (ISO 4359)
- Przelew trójkątny w cienkiej ściance (ISO 1438)
- Przelew prostokątny w cienkiej ściance (ISO 1438)
- Jaz prostokątny z szerokim progiem (ISO 3846)

#### **Wzór do obliczania natężenia przepływu:**

Jeżeli dla posiadanego koryta pomiarowego znany jest wzór do obliczania natężenia przepływu, to należy skorzystać z tej opcji, ponieważ dokładność pomiar natężenia przepływu jest wtedy najwyższa.

Wzór do obliczania natężenia przepływu:  $Q = k \times h^{\text{exp}}$ 

#### **Definicja podana przez producenta:**

W przypadku używania koryta pomiarowego Parshall marki ISCO należy wybrać tę opcję. W ten sposób uzyskuje się wysoką dokładność pomiaru natężenia przepływu i przy tym konfigurowanie jest bardzo łatwe.

Alternatywnie można tutaj przyjąć wartości z tabeli Q/h udostępnione przez producenta.

- ISCO-Parshall-Flume
- Tabela Q/h (przyporządkowanie wysokości do natężenie przepływu w postaci tabeli)

#### **Wskazówka:** П

Szczegółowe dane do projektowania udostępniają producenci kanałów odpływowych, jak również są ujęte w literaturze specjalistycznej.

W poniższych przykładach pokazano przegląd pomiaru natężenia przepływu.

**Zwężenie kanału z przelewem prostokątnym**

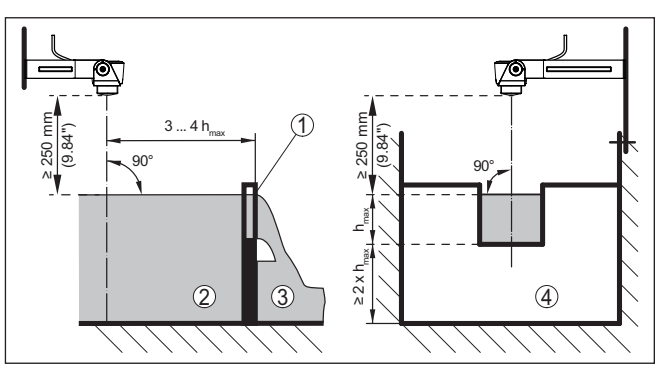

*Rys.* 18: Pomiar natężenia przepływu z przelewem prostokątnym: h<sub>max</sub> = max. *napełnienie przelewu prostokątnego*

- *1 Kryza przelewu (widok z boku)*
- *2 Woda spiętrzona*
- *3 Woda odpływająca*
- *4 Kryza przelewu (widok od strony wody odpływającej)*

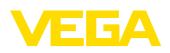

# **Zwężka Khafagi-Venturiego**

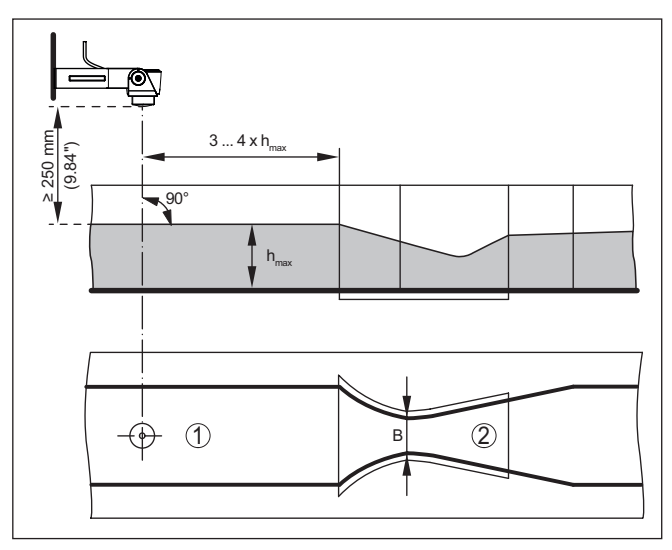

*Rys. 19: Pomiar natężenia przepływu z użyciem zwężki Venturiego: hmax. = max. napełnienie kanału; B = największe zwężenie kanału*

- *1 Pozycja sondy*
- *2 Zwężka Venturiego*

<span id="page-19-1"></span><span id="page-19-0"></span>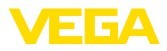

# **5 Podłączenie do zasilania napięciem**

# **5.1 Przygotowanie przyłącza**

**Przepisy bezpieczeństwa i higieny pracy**

Generalnie przestrzegać następujących przepisów bezpieczeństwa pracy:

• Wykonanie przyłącza elektrycznego jest dozwolone tylko wykwalifikowanym specjalistom, upoważnionym przez kierownictwo zakładu

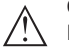

#### **Ostrzeżenie:**

Podłączyć lub odłączyć zaciski tylko przy wyłączonym napięciu.

**Zasilanie napięciem**

Zasilanie napięciem sondy przebiega poprzez rejestrator przemysłowy SDI-12.

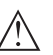

#### **Uwaga:**

Przyrząd należy zasilać przez obwód prądowy z ograniczoną mocą (moc max. 100 W) według IEC 61010-1, np.:

- Zasilacz sieciowy Class 2 (według UL1310)
- Zasilacz sieciowy SELV (niskie napięcie bezpieczne) z dopasowanym wewnętrznym lub peryferyjnym ogranicznikiem prądu wyjściowego

Dane zasilania napięciem zamieszczono w rozdziale " *Dane techniczne*".

Przyrząd jest dostarczany z kablem podłączonym na stałe. Jeżeli potrzebne jest przedłużenie, to można użyć kabla trzyżyłowego ogólnie dostępnego w handlu. **Kabel podłączeniowy**

> Kabel ekranowany należy zastosować wtedy, gdy występują interferencje elektromagnetyczne przekraczające wartości kontrolne według normy EN 61326-1 dla obiektów przemysłowych.

**Ekranowanie kabla i uziemienie**

W przypadku kabli ekranowanych zaleca się jednostronne podłączenie ekranowania do potencjału uziemienia na stronie zasilania.

# <span id="page-19-2"></span>**5.2 Schemat przyłączy**

**Konfiguracja żył kabla podłączeniowego**

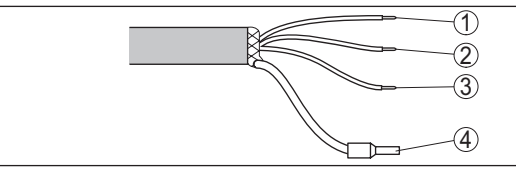

*Rys. 20: Konfiguracja żył kabla trwale umocowanego do przyrządu*

58345-PL-221115 58345-PL-221115

**Kolor żyły Funkcja Polaryzacja**

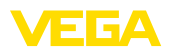

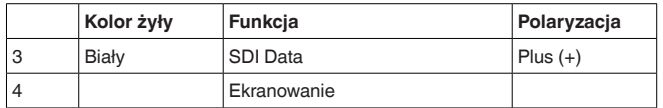

# <span id="page-20-0"></span>**5.3 Faza włączenia**

Po podłączeniu do zasilania napięciem przeprowadzany jest samotest przyrządu.

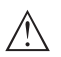

# **Uwaga:**

W czasie tego samotestu brak reakcji na komendy SDI-12

Po zakończeniu samotestu następuje nawiązanie standardowej komunikacji SDI-12. Przekazywane wartości pomiarowe uwzględniają już wprowadzone ustawienia parametrów, np. kalibracja fabryczna.

<span id="page-21-1"></span><span id="page-21-0"></span>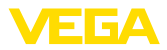

# **6 Zabezpieczenie przed dostępem**

# <span id="page-21-2"></span>**6.1 Interfejs Bluetooth**

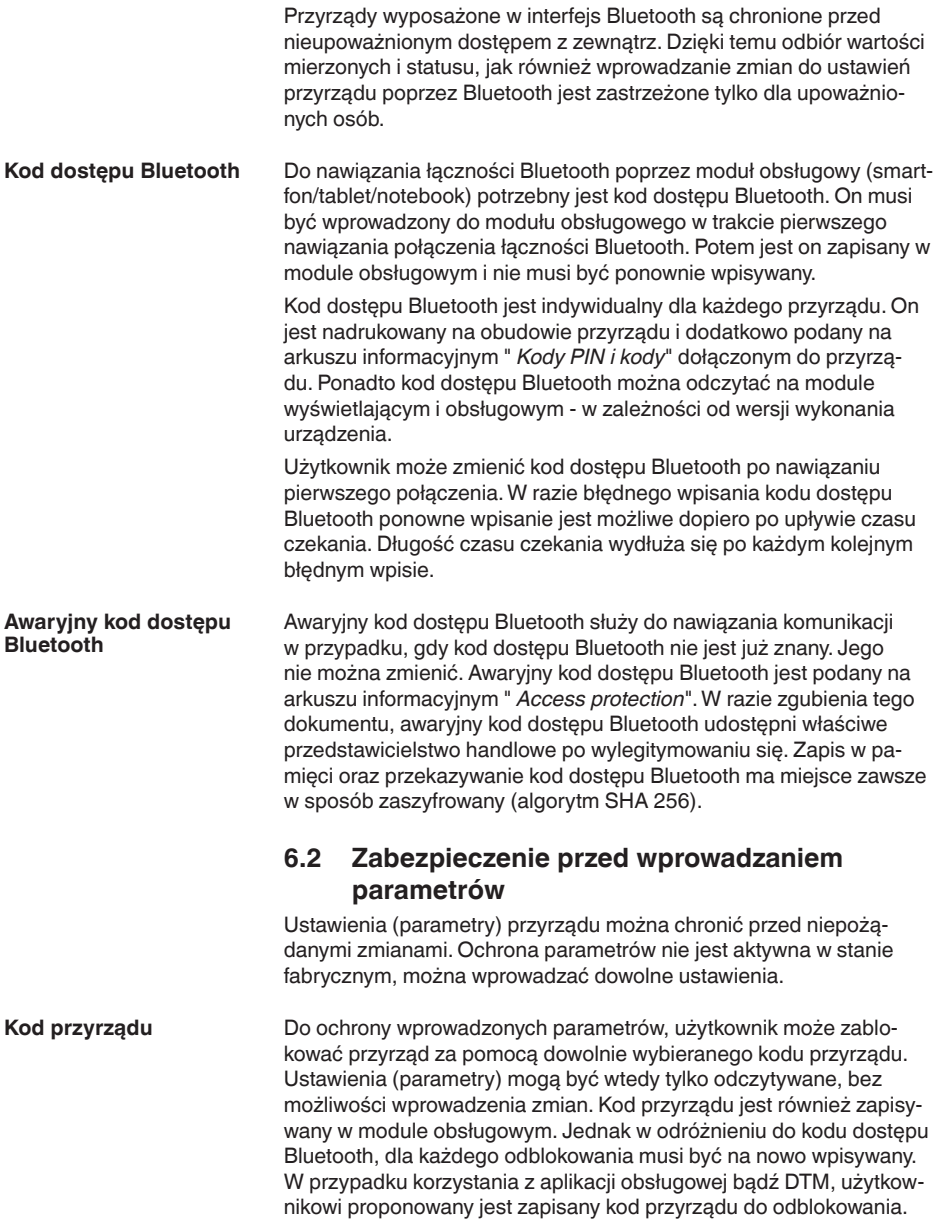

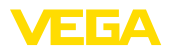

Awaryjny kod przyrządu służy do odblokowania przyrządu w przypadku, gdy kod przyrządu nie jest znany. Nie można go zmienić. Awaryjny kod przyrządu znajduje się na dostarczonym arkuszu informacyjnym " *Access protection*". W razie zgubienia tego dokumentu, awaryjny kod przyrządu udostępni właściwe przedstawicielstwo handlowe po wylegitymowaniu się. Zapis w pamięci oraz przekazywanie kod dostępu Bluetooth ma miejsce zawsze w sposób zaszyfrowany (algorytm SHA 256). **Awaryjny kod przyrządu**

# <span id="page-22-0"></span>**6.3 Zapisanie kodu w myVEGA**

Jeżeli użytkownik posiada konto " *myVEGA*", to zarówno kod dostępu Bluetooth, jak również kod przyrządu są dodatkowo zapisane na koncie pod " *PIN i kody*". Zastosowanie dodatkowego modułu obsługowego jest przez to znacznie uproszczone, ponieważ kody dostępu Bluetooth i przyrządu są automatycznie synchronizowane po nawiązaniu połączenia z kontem " *myVEGA*".

<span id="page-23-2"></span><span id="page-23-1"></span><span id="page-23-0"></span>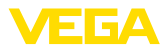

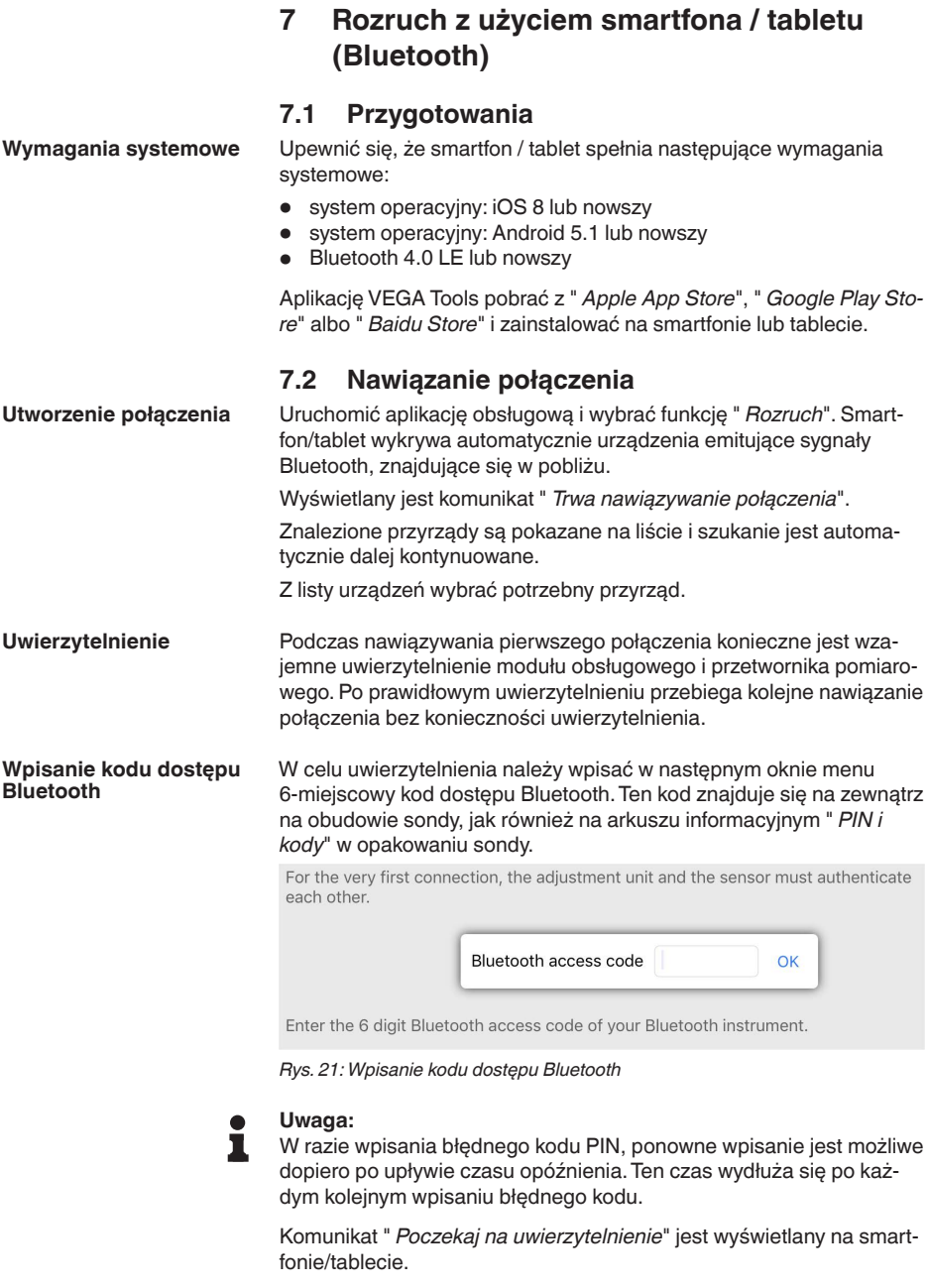

58345-PL-221115 58345-PL-221115

Po nawiązaniu połączenia otwiera się menu obsługi przetwornika

pomiarowego na danym module obsługowym.

**Nawiązane połączenie**

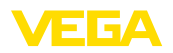

W razie przerwania połączenia Bluetooth - np. z powodu zbyt dużej odległości między obydwoma elementami - podawana jest odpowiednia informacja na module obsługowym. Po ponownym nawiązaniu połączenia gaśnie ten komunikat.

Wprowadzanie parametrów sondy jest możliwe tylko wtedy, gdy zabezpieczenie parametrów nie jest aktywne. W stanie fabrycznym zabezpieczenie parametrów nie jest aktywne, ale w każdej chwili można je aktywować. **Zmiana kodu sondy**

> Zaleca się utworzenie własnego 6-miejscowego kodu sondy. W tym celu należy otworzyć menu " *Rozszerzone funkcje*", " *Zabezpieczenie przed dostępem*", opcja menu " *Zabezpieczenie przed wprowadzaniem parametrów*".

# <span id="page-24-0"></span>**7.3 Parametry**

**Wprowadzanie parametrów**

Menu obsługowe sondy jest podzielone na dwa obszary, które mogą umieszczone obok siebie albo jeden pod drugim - w zależności od modułu obsługowego.

- Obszar nawigacji<br>• Wyświetlacz opci
- Wyświetlacz opcji menu

Wybrana opcja menu jest zaznaczona kolorową obwolutą.

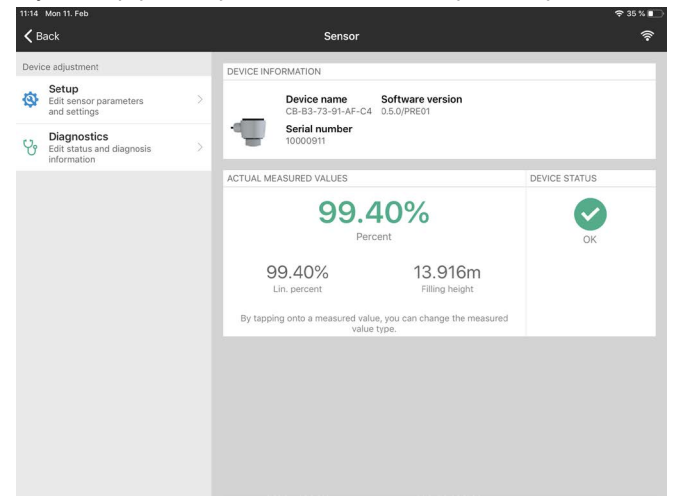

*Rys. 22: Przykładowy obraz aplikacji - rozruch wartości mierzone*

Wprowadzić wymagane parametry i potwierdzić je na klawiaturze lub w polu edytowania. Dokonane wpisy obowiązują teraz dla przetwornika pomiarowego.

W celu przerwania połączenia należy zamknąć aplikację.

<span id="page-25-2"></span><span id="page-25-1"></span><span id="page-25-0"></span>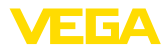

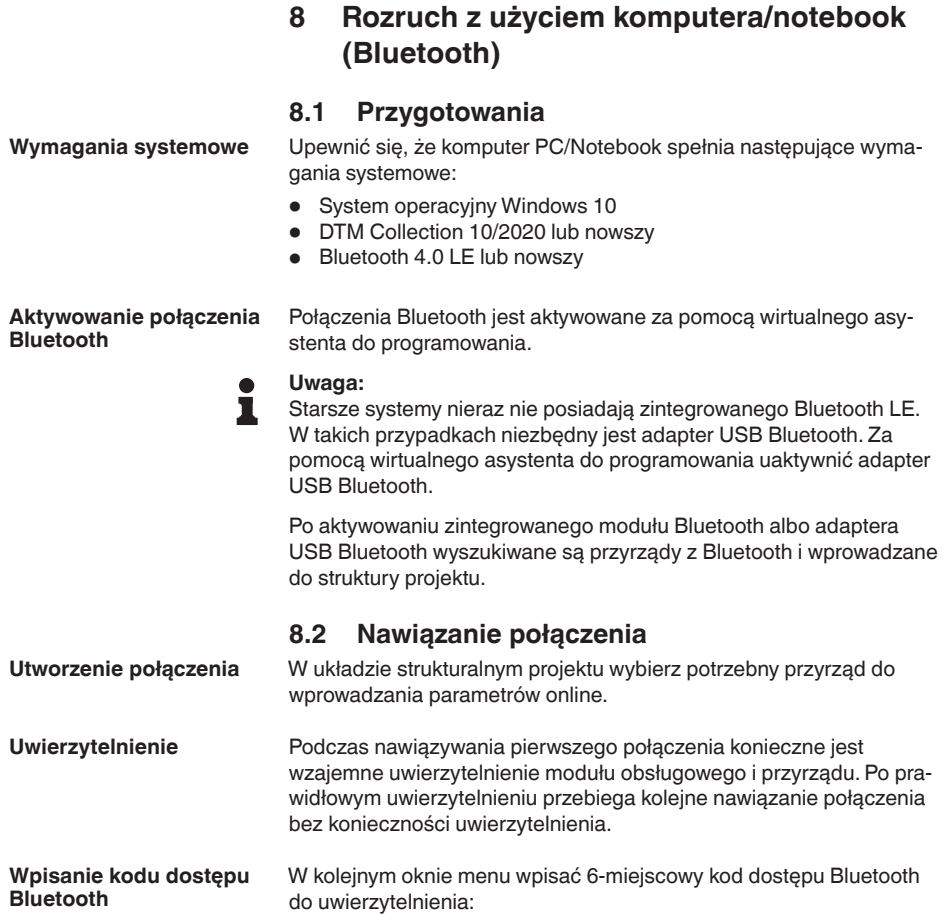

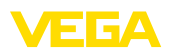

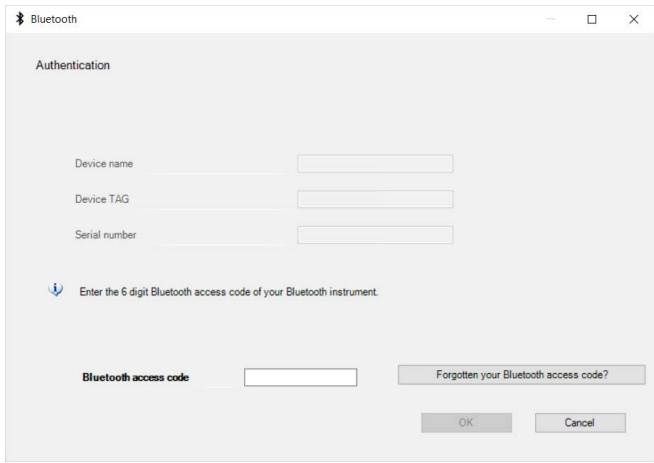

*Rys. 23: Wpisanie kodu dostępu Bluetooth*

Ten kod znajduje się na zewnątrz obudowy przyrządu, jak również na arkuszu informacyjnym " *PIN i kody*" w opakowaniu przyrządu.

#### **Uwaga:** П

W razie wpisania błędnego kodu PIN, ponowne wpisanie jest możliwe dopiero po upływie czasu opóźnienia. Ten czas wydłuża się po każdym kolejnym wpisaniu błędnego kodu.

Komunikat " *Poczekaj na uwierzytelnienie*" jest wyświetlany na PC/ notebook.

Po nawiązaniu połączenia otwiera się DTM przyrządu. **Nawiązane połączenie**

> W razie przerwania połączenia - np. z powodu zbyt dużej odległości między przyrządem a modułem obsługowym - podawana jest odpowiednia informacja na module obsługowym. Po ponownym nawiązaniu połączenia gaśnie ten komunikat.

Wprowadzanie parametrów sondy jest możliwe tylko wtedy, gdy zabezpieczenie parametrów nie jest aktywne. W stanie fabrycznym zabezpieczenie parametrów nie jest aktywne, ale w każdej chwili można je aktywować. **Zmiana kodu sondy**

> Zaleca się utworzenie własnego 6-miejscowego kodu sondy. W tym celu należy otworzyć menu " *Rozszerzone funkcje*", " *Zabezpieczenie przed dostępem*", opcja menu " *Zabezpieczenie przed wprowadzaniem parametrów*".

**Założenia**

# <span id="page-26-0"></span>**8.3 Parametry**

Do wprowadzania parametrów przyrządu poprzez PC z Windows potrzebne jest oprogramowanie konfiguracyjne PACTware oraz pasujący sterownik urządzeń (DTM) według standardu FDT. Aktualna wersja PACTware oraz wszystkie dostępne DTM są zestawione w jednym

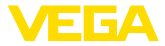

DTM Collection. Ponadto DTM mogą być integrowane w innych aplikacjach ramowych według standardu FDT.

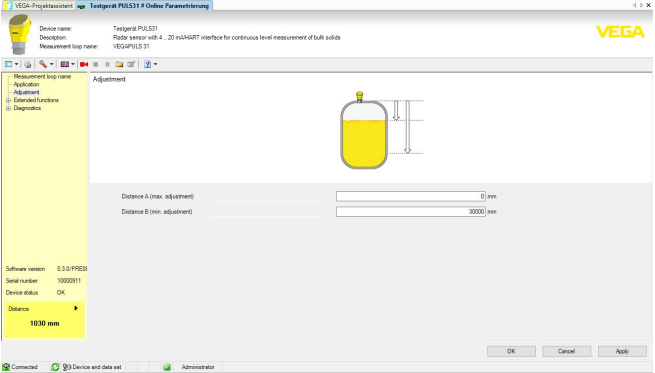

*Rys. 24: Przykładowy obraz DTM rozruchu - dostrojenie sondy*

# <span id="page-28-0"></span>**9 Menu obsługi**

# <span id="page-28-1"></span>**9.1 Przegląd menu**

#### **Okno startowe**

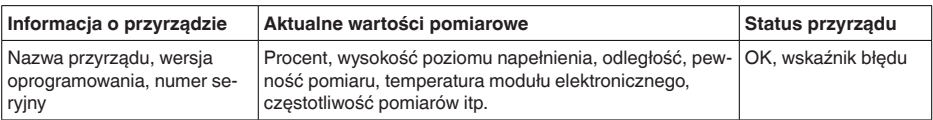

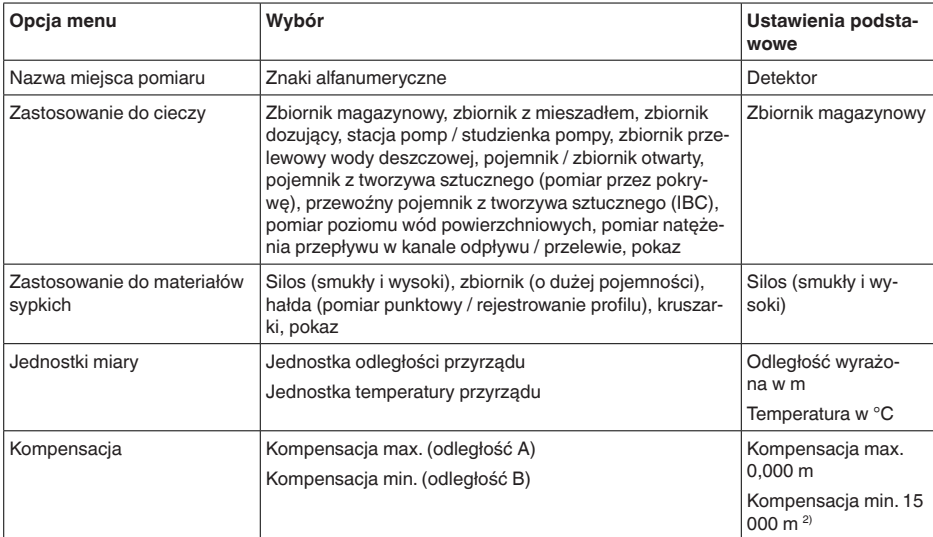

#### **Funkcje podstawowe**

# **Rozszerzone funkcje**

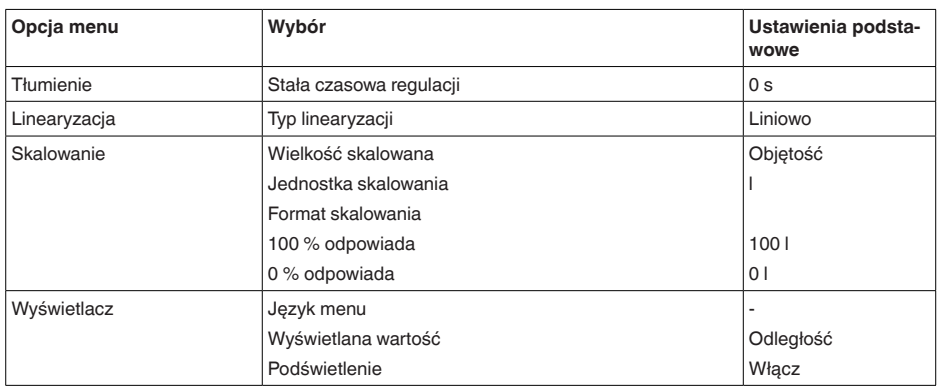

2) Ta wartość jest wpisywana przez komendę "Write Stage Reference" (patrz rozdział "Extended Commands") i służy jako wartość referencyjna dla Stage Value

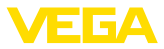

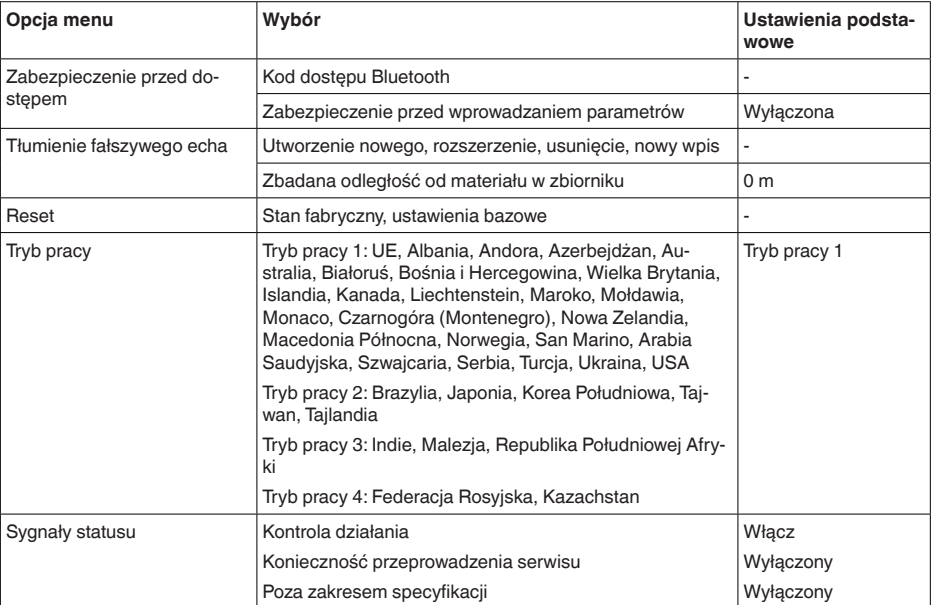

# **Diagnoza**

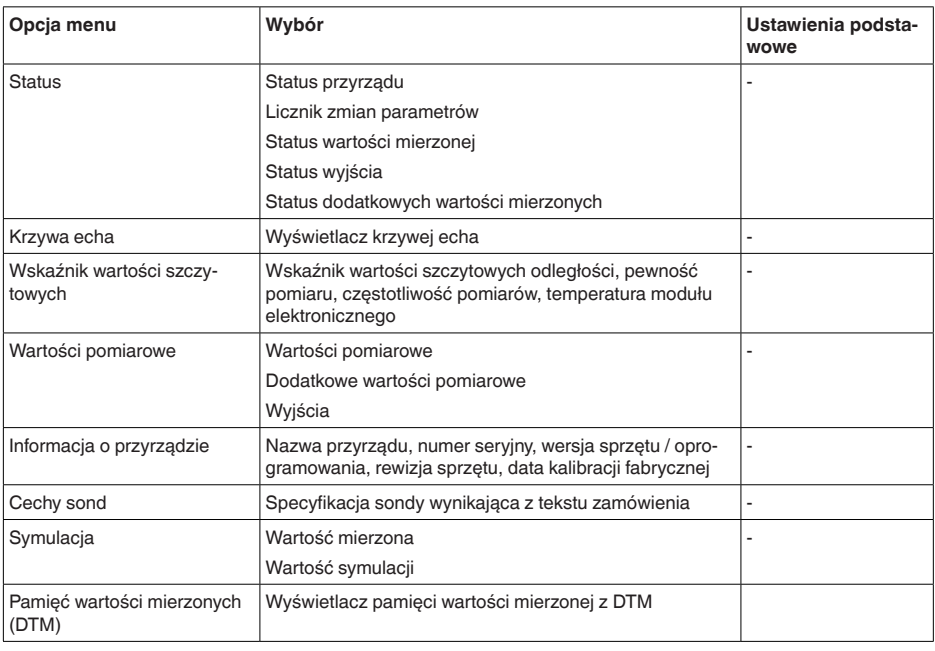

58345-PL-221115 58345-PL-221115

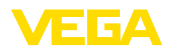

#### **Kompensacja**

# <span id="page-30-0"></span>**9.2 Kompensacja – Stage Reference**

Sonda radarowa to przyrząd do pomiaru odległości pomiędzy sondą a powierzchnią materiału w zbiorniku. W celu umożliwienia wyświetlania właściwej wysokości poziomu / stanu napełnienia musi nastąpić przyporządkowanie zmierzonej odległości.

Przeprowadzenie tej kompensacji polega na wpisaniu poziomu max i min. - patrz poniższy przykład:

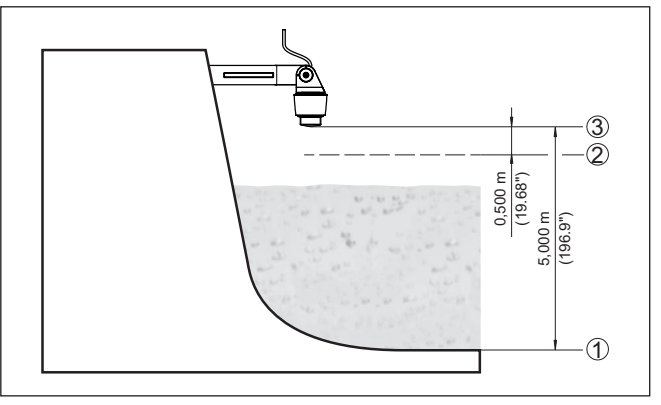

*Rys. 25: Przykładowe parametry kompensacji min./max.*

- *1 Poziom min. = max. zmierzona odległość = Stage reference*
- *2 Poziom max. = min. zmierzona odległość*
- *3 Płaszczyzna odniesienia*

Punktem wyjściowym dla podanej odległości jest zawsze płaszczyzna odniesienia, tzn. strona dolna sondy. Dane dotyczące płaszczyzny odniesienia zamieszczono w rozdziałach " *Montaż*" i " *Dane techniczne*". W oparciu o te dane obliczana jest wysokość poziomu / stanu napełnienia.

Przy tej kompensacji aktualny poziom napełnienia nie odgrywa żadnej roli, ponieważ kompensacja min./max. jest zawsze przeprowadzana bez medium napełniającego zbiornik. Umożliwia to wstępne wprowadzenie tych ustawień, bez konieczności zamontowania przyrządu.

# <span id="page-30-1"></span>**9.3 Opis zastosowań**

Ta opcja menu służy do optymalnego dopasowania sondy do rodzaju zastosowania, sytuacji miejscu i warunków pomiarowych. Możliwości ustawień zależą od tego, czy w " *Medium*" wybrano " *Ciecz*" albo " *Materiał sypki*". **Zastosowanie**

> Zbiorniki oraz warunki prowadzenia pomiarów i warunki technologiczne są poniżej opisane w formie przeglądu.

**Zastosowanie - ciecz**

W przypadku " *Ciecz*" występują następujące cechy zastosowań, do których jest dostosowana charakterystyka pomiarowa sondy:

#### **Zbiornik magazynowy**

• Zbiornik:

58345-PL-221115 58345-PL-221115

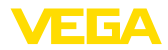

- O dużej objętości
- Stojące walcowe, leżące okrągłe
- Warunki technologiczne/pomiarowe:
	- Powolne napełnianie i opróżnianie
	- Spokojna powierzchnia medium napełniającego
	- Wielokrotne echa od pokrywy zbiornika z dnem elipsoidalnym
	- Wydzielanie skroplin

#### **Zbiornik mieszalnika**

- Zbiornik:
	- Duże skrzydło mieszadła z metalu
	- Elementy wewnętrzne zbiornika takie, jak kierownice przepływu, wężownica grzejna
	- Króciec
- Warunki technologiczne/pomiarowe:
	- Częste, szybkie lub powolne napełnianie i opróżnianie
	- Intensywne ruchy na powierzchni, wydzielanie piany i grudek skrzepniętej cieczy
	- Wielokrotne echa od pokrywy zbiornika z dnem elipsoidalnym
	- Wydzielanie skroplin, osady produktu na sondzie
- Dalsze zalecenia
	- Tłumienie fałszywego echa podczas pracy mieszadła, za pomocą narzędzia obsługowego

#### **Dozownik**

- Zbiornik:
	- Małe zbiorniki
- Warunki technologiczne/pomiarowe:
	- Częste i szybkie napełnianie / opróżnianie
	- Zawężone warunki zamontowania
	- Wielokrotne echa od pokrywy zbiornika z dnem elipsoidalnym
	- Osady produktu, wydzielanie skroplin i piany

#### **Stacja pomp / studzienka pomp**

- Warunki technologiczne/pomiarowe:
	- Intensywne ruchy na częściowych obszarach powierzchni
	- Elementy wewnętrzne zbiornika takie, jak pompy i drabiny
	- Wielokrotne echa od płaskiej pokrywy zbiornika
	- Osady brudu i smaru na ściankach studzienki i na sondzie
	- Wydzielanie skroplin na sondzie
- Dalsze zalecenia
	- Tłumienie fałszywego echa za pomocą narzędzia obsługowego

#### **Zbiornik przelewowy wody deszczowej**

- Zbiornik
	- O dużej objętości
	- Częściowo podziemne
- Warunki technologiczne/pomiarowe:
	- Intensywne ruchy na częściowych obszarach powierzchni
	- Wielokrotne echa od płaskiej pokrywy zbiornika
	- Wydzielanie skroplin, osady brudu na sondzie
	- Zalanie anteny sondy

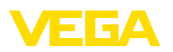

#### **Pojemnik / zbiornik otwarty**

- Zbiornik:
	- O dużej objętości
	- Stojący walcowy albo prostokątny
- Warunki technologiczne/pomiarowe:
	- Powolne napełnianie i opróżnianie
	- Spokojna powierzchnia medium napełniającego
	- Wydzielanie skroplin

#### **Pojemnik z tworzywa sztucznego (pomiar przez pokrywę)**

- Warunki technologiczne/pomiarowe:
	- Pomiar, zależnie od zastosowania przez górną pokrywę cysterny
	- Wydzielanie skroplin na pokrywie z tworzywa sztucznego
	- Przy urządzeniach na wolnym powietrzu możliwość wystąpienia osadów z wody i śniegu na pokrywie górnej zbiornika
- Dalsze zalecenia
	- Przy pomiarze przez pokrywę zbiornika, tłumienie fałszywego echa za pomocą narzędzia obsługowego
	- W przypadku pomiaru przez pokrywę cysterny na zewnątrz daszek ochronny dla miejsca pomiaru

#### **Przewoźny pojemnik z tworzywa sztucznego (IBC)**

- Warunki technologiczne/pomiarowe:
	- Różne rodzaje materiału i grubości
	- Pomiar, zależnie od zastosowania przez górną pokrywę zbiornika
	- Zmienione warunki odbicia fal oraz duże skoki wartości mierzonej przy wymianie zbiorników
- Dalsze zalecenia
	- Przy pomiarze przez pokrywę zbiornika, tłumienie fałszywego echa za pomocą narzędzia obsługowego
	- W przypadku pomiaru przez pokrywę cysterny na zewnątrz daszek ochronny dla miejsca pomiaru

#### **Pomiar poziomu wód powierzchniowych**

- Warunki technologiczne/pomiarowe:
	- Powolna zmiana poziomu napełnienia
	- Wysokie tłumienie sygnału wyjściowego przy falowaniu powierzchni
	- Wydzielanie skroplin i lodu na antenie jest możliwe
	- Sporadycznie materiał pływający na powierzchni wody

#### **Pomiar natężenia przepływu w kanale odpływu / przelewie**

- Warunki technologiczne/pomiarowe:
	- Powolna zmiana poziomu napełnienia
	- Spokojne lub niewielkie ruchy powierzchni wody
	- Często pomiar z małego odstępu, przy jednoczesnych wymaganiach dokładnych wyników pomiaru
	- Wydzielanie skroplin i lodu na antenie jest możliwe

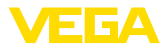

#### **Pokaz**

- Zastosowania, które nie są typowym pomiarem poziomu napełnienia np. test przyrządu
	- Pokaz przyrządu
	- Rozpoznawanie/nadzorowanie obiektu
	- Szybkie zmiany pozycji płyty pomiarowej podczas sprawdzania poprawności działania

#### **Zastosowanie - materiały sypkie**

W przypadku " *Materiały sypkie*" występują następujące cechy zastosowań, do których jest dostosowana charakterystyka pomiarowa sondy:

#### **Silos (smukły i wysoki)**

- Warunki technologiczne/pomiarowe:
	- Odbicia zakłócające spowodowane przez spoiny spawane zbiornika
	- Wielokrotne echo / niezdefiniowane odbicia z powodu niekorzystnych warstw materiału sypkiego o drobnym uziarnieniu
	- Zmienne warstwy materiału sypkiego, z powodu stożka powstałego w wyniku spustu lub napełniania
- Dalsze zalecenia
	- Tłumienie fałszywego echa za pomocą narzędzia obsługowego
	- Ukierunkowanie pomiaru na wylot silosu

#### **Zbiornik (duża objętość)**

- Warunki technologiczne/pomiarowe:
	- Duży odstęp od materiału napełniającego
	- Stromy kąt usypu, niekorzystne warstwy materiału sypkiego z powodu stożka powstałego w wyniku spustu lub napełniania
	- Nieokreślone odbicia spowodowane przez strukturę ścian zbiornika albo przez elementy wewnętrzne
	- Wielokrotne echo / niezdefiniowane odbicia z powodu niekorzystnych warstw materiału sypkiego o drobnym uziarnieniu
	- Zmienne warunki odbijania sygnału przy zsuwaniu się większych ilości materiału
- Dalsze zalecenia
	- Tłumienie fałszywego echa za pomocą narzędzia obsługowego

#### **Hałda (pomiar punktowy / rejestrowanie profilu)**

- Warunki technologiczne/pomiarowe:
	- Skoki wartości mierzonej, np. z powodu profilu usypiska albo równoległych fałd
	- Duży kąt usypu, zmienne warstwy materiału sypkiego
	- Pomiar blisko strumienia napełniania
	- Montaż sondy na ruchomym przenośniku taśmowym

#### **Kruszarka**

- Warunki technologiczne/pomiarowe:
	- Skoki wartości mierzonej i zmienne warstwy materiału sypkiego, np. w wyniku napełniania samochodami ciężarowymi
	- Duża szybkość reagowania
	- Duży odstęp od materiału napełniającego

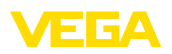

- Odbicia zakłócające elementy wewnętrzne zbiornika albo elementy zabezpieczające
- Dalsze zalecenia
	- Tłumienie fałszywego echa za pomocą narzędzia obsługowego

#### **Pokaz**

- Zastosowania, które nie są typowymi pomiarami poziomu napełnienia
	- Pokaz przyrządu
	- Rozpoznawanie/nadzorowanie obiektu
	- Kontrola wartości pomiarowej z wyższą dokładnością przy odbiciu bez materiału sypkiego, np. z użyciem płyty pomiarowej.

<span id="page-35-2"></span><span id="page-35-1"></span><span id="page-35-0"></span>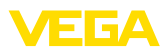

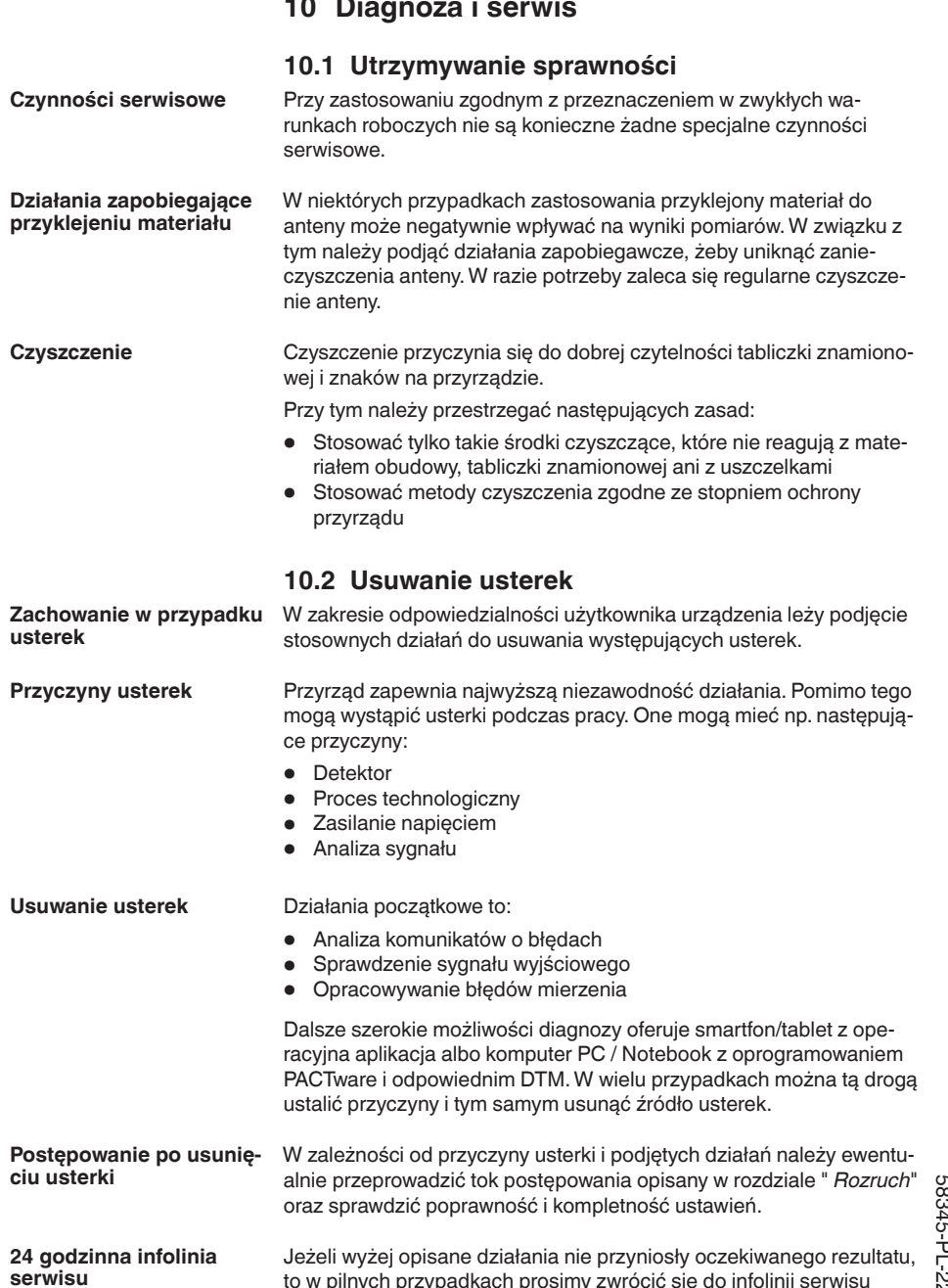

to w pilnych przypadkach prosimy zwrócić się do infolinii serwisu

VEGA pod nr tel. **+49 1805 858550**.

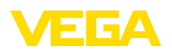

Infolinia serwisu jest dostępna także poza zwykłymi godzinami pracy przez całą dobę i przez 7 dni w tygodniu.

Ten serwis oferujemy dla całego świata, dlatego porady są udzielane w języku angielskim. Serwis jest bezpłatny, występują jedynie zwykłe koszty opłat telefonicznych.

# <span id="page-36-0"></span>**10.3 Komunikaty o statusie według NE 107**

Przyrząd posiada układ samokontroli i diagnozy zgodnie z NE 107 i VDI/VDE 2650. Na temat komunikatów o statusie zestawionych w poniższych tabelach są podawane szczegółowe komunikaty o błędach, widoczne w opcji menu " *Diagnoza*" na module obsługowym.

#### **Komunikaty o statusie**

Komunikaty o statusie są podzielone na następujące kategorie:

- Awaria
- Kontrola działania
- Poza zakresem specyfikacji
- Konieczność przeprowadzenia serwisu

i sygnalizowane przez piktogramy:

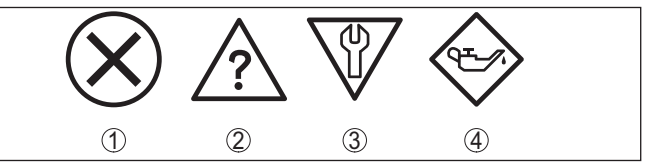

*Rys. 26: Piktogramy komunikatów o statusie*

- *1 Awaria (Failure) czerwony*
- *2 Poza zakresem specyfikacji (Out of specification) żółty*
- *3 Kontrola działania (Function check) pomarańczowy*
- *4 Konieczność przeprowadzenia serwisu (Maintenance) niebieski*

#### **Awaria (Failure):**

W związku z rozpoznaniem zakłócenia w działaniu, przyrząd generuje komunikat o usterce.

Ten komunikat o statusie jest zawsze aktywny. Wyłączenie go przez użytkownika nie jest możliwe.

#### **Kontrola działania (Function check):**

Urządzenie jest w trakcie czynności obsługowych, chwilowo wartość pomiarowa jest nieważna (np. podczas symulacji).

Ten komunikat o statusie nie jest aktywny jak domyślny (Default).

#### **Poza zakresem specyfikacji (Out of specification):**

Wartość pomiarowa jest niepewna, ponieważ przekroczone są warunki specyfikacji urządzenia (np. temperatura modułu elektronicznego).

Ten komunikat o statusie nie jest aktywny jak domyślny (Default).

#### **Konieczność przeprowadzenia serwisu (Maintenance):**

Działanie przyrządu jest ograniczone z powodu wpływów zewnętrznych. Na pomiar jest wywierany wpływ, wartość mierzona jest jeszcze prawidłowa. Zaplanować czynności serwisowe dla przyrządu,

**Failure**

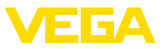

ponieważ wkrótce może nastąpić zanik działania (np. spowodowany przyklejonym materiałem).

Ten komunikat o statusie nie jest aktywny jak domyślny (Default).

#### **Kod Tekst komunikatu Przyczyna Usuwanie** F013 Brak wartości mierzonej Brak wartości mierzonej w fazie włączania albo podczas eksploatacji Sonda przechylona Sprawdzić zamontowanie i/lub parametry, ewent. skorygować Oczyścić system antenowy F017 Za mały ustawiony zakres pomiarowy Ustawienie wykracza poza zakres specyfikacji Zmienić ustawienie stosownie do wartości granicznych (różnica między min. i ma $x > 10$  mm) F025 Błąd w tabeli linearyzacji Miejsca oparcia nie są ciągle wzrastające, np. nielogiczne pary wartości Sprawdzić tabelę nadawania liniowości Tabelę skasować/na nowo utworzyć F036 Brak sprawnie działającego oprogramowania Błąd sumy kontrolnej przy nieskutecznym lub przerwanym odświeżeniu oprogramowania Powtórzyć aktualizację oprogramowania Wysłać przyrząd do naprawy F040 Błąd w układzie elektronicznym Przekroczenie wartości granicznej przy przetworzeniu sygnału Błąd osprzętu Ponownie uruchomić przyrząd Wysłać przyrząd do naprawy F080 Ogólny błąd oprogramowania Ogólny błąd oprogramowania Ponownie uruchomić przyrząd F105 Wyznacz wartość mierzoną Przyrząd jest jeszcze w fazie włączenia, wartość mierzona nie została jeszcze zarejestrowana Poczekać do końca fazy włączania Czas trwania w zależności od warunków prowadzenia pomiaru i parametrów wynosi max. 3 minuty F260 Błąd kalibracji Błąd sumy kontrolnej w wartościach kalibracii Błąd w EEPROM Wysłać przyrząd do naprawy F261 Błąd w ustawieniach przyrządu Błąd podczas rozruchu Wadliwe tłumienie fałszywego echa Błąd podczas przeprowadzenia resetu Powtórzyć rozruch Przeprowadzić reset F265 Zakłócenie funkcii mierzenia Zakłócenie przebiegu programu funkcji pomiarowej Sonda automatycznie wykonuje restart

#### **Function check**

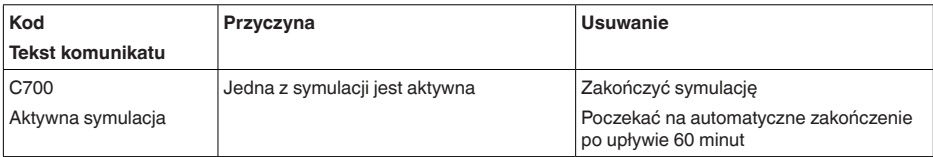

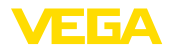

#### **Out of specification**

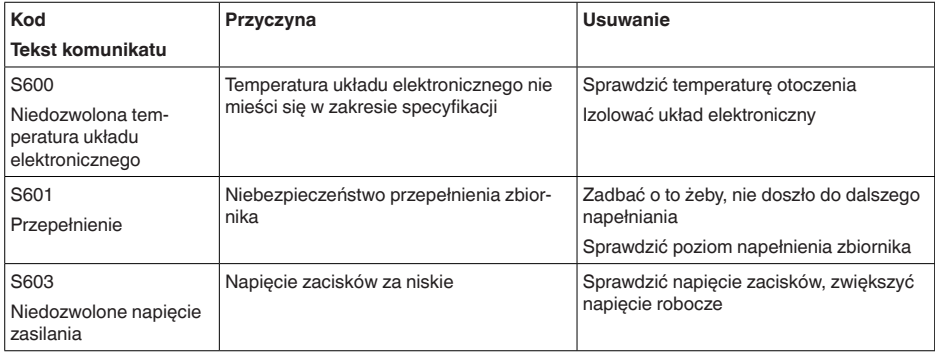

#### **Maintenance**

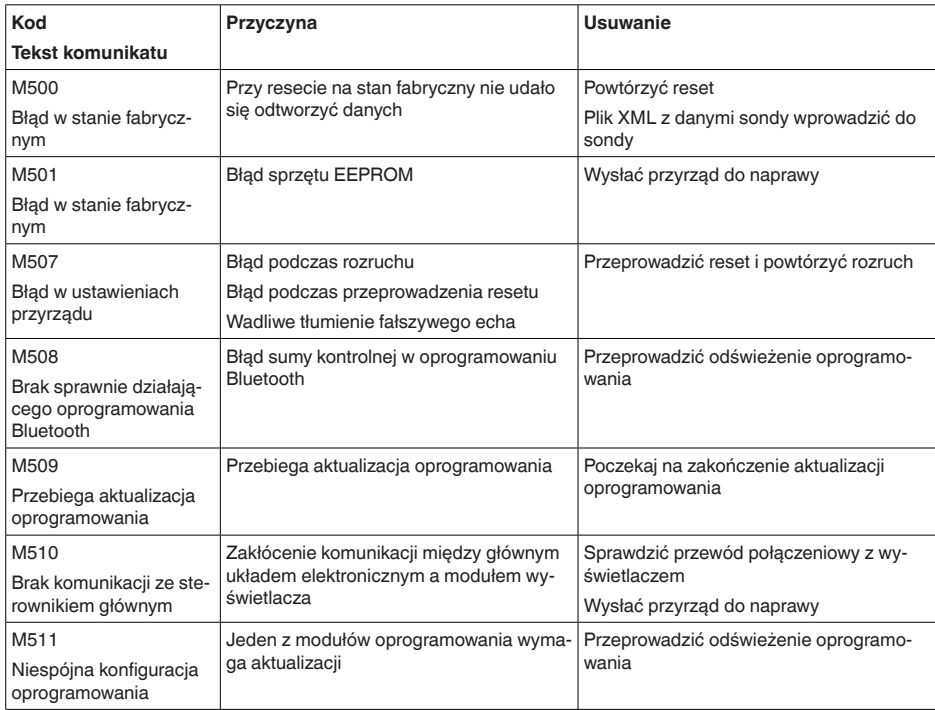

# **10.4 Opracowywanie błędów mierzenia**

W poniższych tabelach zestawiono przykłady typowych błędów pomiarowych uwarunkowanych od sposobu zastosowania.

Okna w kolumnie " *Opis błędu*" przedstawiają rzeczywisty stan napełnienia jako linię kreskowaną, natomiast wysyłany stan napełnienia jako linię ciągłą.

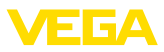

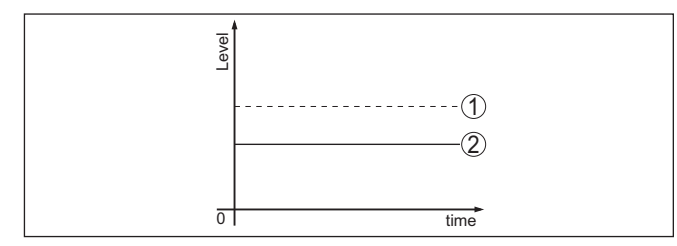

- *1 Rzeczywisty poziom napełnienia*
- *2 Poziom napełnienia wskazywany przez sondę*

#### **Uwaga:** Ť

W przypadku stałego wysyłanego poziomu napełnienia przyczyną może być także błędne ustawienie wyjścia prądowego na " *Utrzymywanie wartości*".

Przy zbyt niskim poziomie napełnienia przyczyną może być także za wysoki opór przewodu.

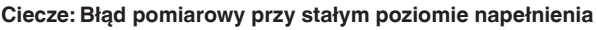

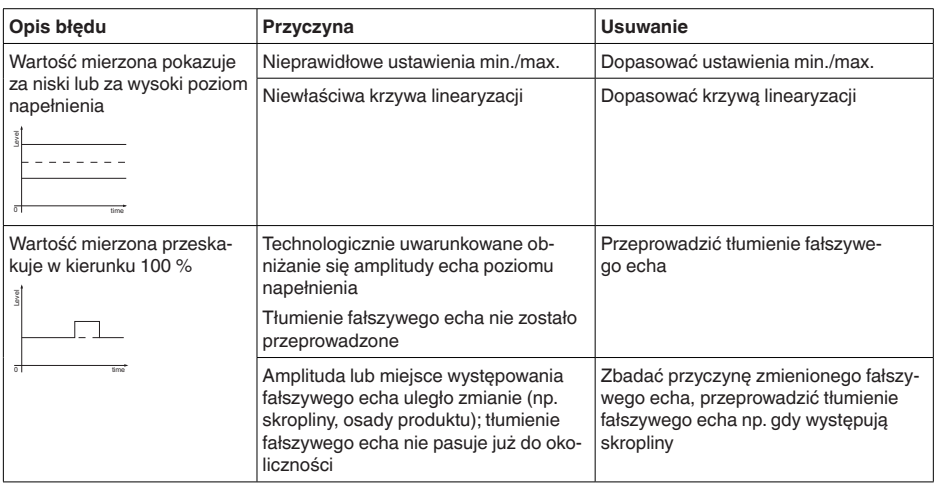

# 58345-PL-221115 58345-PL-221115

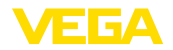

# **Ciecze: Błąd pomiarowy przy napełnianiu**

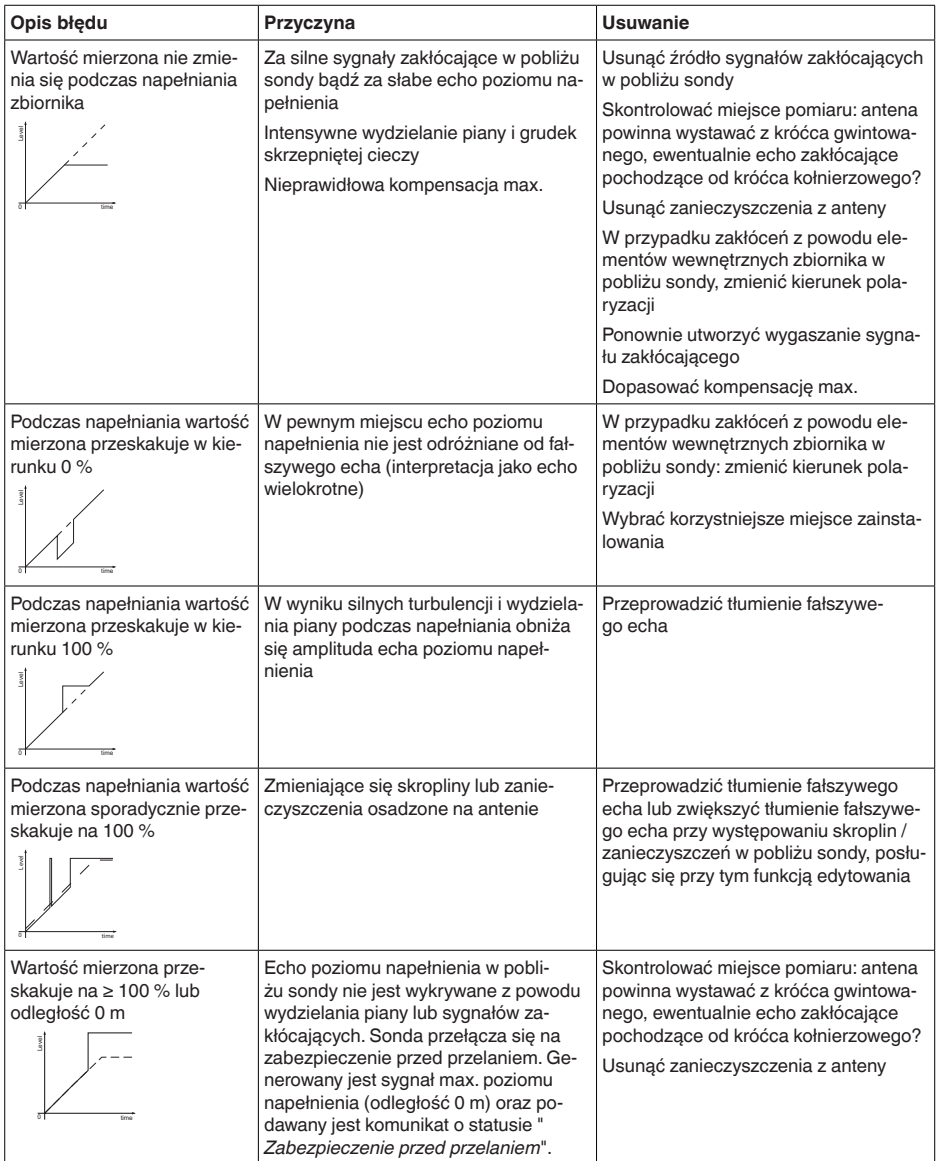

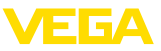

#### **Ciecze: Błąd pomiarowy przy opróżnianiu**

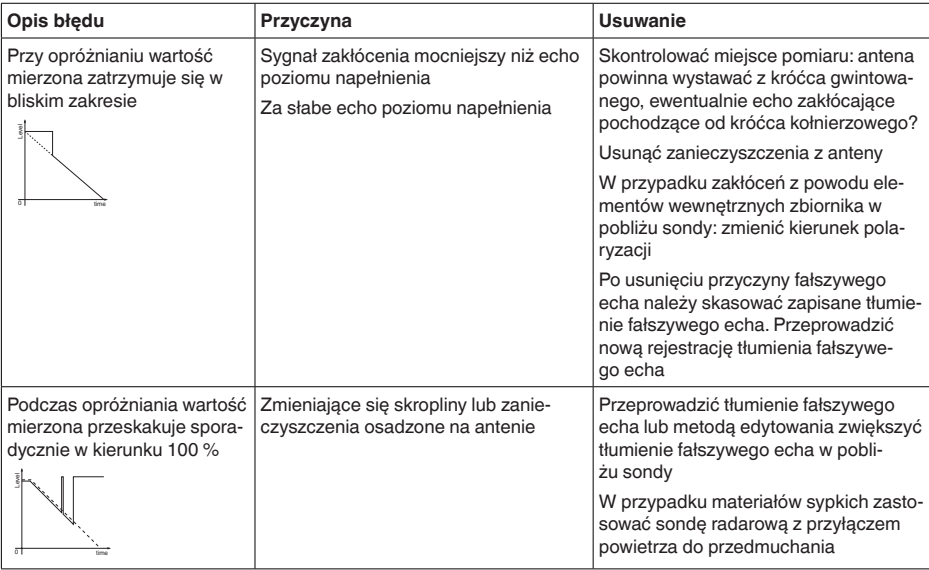

# **10.5 Odświeżenie oprogramowania**

Odświeżenie oprogramowania sondy przebiega przez system łączności Bluetooth.

Do tego celu niezbedne są następujące elementy:

- Przyrząd
- Zasilanie napięciem
- PC/Notebook z PACTware/DTM oraz adapter USB Bluetooth
- Aktualne oprogramowanie przyrządu w postaci pliku

Aktualną wersję oprogramowania przyrządu oraz szczegółowe informacje dotyczące zasad postępowania zamieszczono na naszej stronie internetowej w dziale pobierania dokumentów.

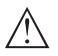

#### **Ostrzeżenie:**

Przyrządy z certyfikatem SIL mogą być powiązane z określonymi wersjami oprogramowania. W związku z tym należy upewnić się, czy po aktualizacji oprogramowania dopuszczenie pozostaje w mocy.

Szczegółowe informacje dotyczące zasad postępowania zamieszczono na naszej stronie internetowej.

# **10.6 Postępowanie w przypadku naprawy**

Formularz zwrotny przyrządu oraz szczegółowe informacje dotyczące zasad postępowania zamieszczono na naszej stronie internetowej w dziale pobierania dokumentów. To pomoże nam szybko przeprowadzić naprawę, bez dodatkowych pytań i konsultacji.

Postępowanie w przypadku naprawy:

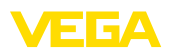

- Dla każdego przyrządu należy wydrukować jeden formularz i wypełnić go.
- Oczyścić przyrząd i zapakować tak, żeby nie uległ uszkodzeniu
- Wypełniony formularz i ewentualnie arkusz charakterystyki przymocować z zewnątrz do opakowania
- Prosimy zwrócić się do właściwego przedstawicielstwa w sprawie adresu dla przesyłki zwrotnej. Przedstawicielstwa podane są na naszej stronie internetowej

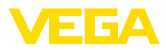

# **11 Wymontowanie**

# **11.1 Czynności przy wymontowaniu**

W celu wymontowania urządzenia należy wykonać czynności opisane w rozdziale " *Zamontowanie*" i " *Podłączenie do zasilania napięciem*" w chronologicznie odwrotnej kolejności.

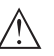

#### **Ostrzeżenie:**

Podczas wymontowania należy zwrócić uwagę na warunki technologiczne w zbiornikach i rurociągach. Występuje niebezpieczeństwo odniesienia obrażeń np. z powodu wysokiego ciśnienia lub temperatury, jak również agresywnych i toksycznych mediów. Podjąć odpowiednie działania zapobiegawcze.

# **11.2 Utylizacja**

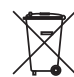

Przyrząd oddać do specjalistycznego zakładu recyklingu, nie korzystać z usług komunalnych punktów zbiórki.

Najpierw usunąć ewentualne występujące baterie, o ile można wyjąć je z urządzenia i oddać je osobno do utylizacji.

Jeżeli w przeznaczonym do utylizacji, wysłużonym urządzeniu są zapisane dane osobowe, to należy je usunąć przed utylizacją.

W razie braku możliwości prawidłowej utylizacji wysłużonego przyrządu prosimy o skontaktowanie się z nami w sprawie zwrotu i utylizacji.

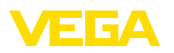

# **12 Certyfikaty i dopuszczenia**

# **12.1 Radiotechniczne dopuszczenia**

#### **Radar**

Przyrząd został sprawdzony pod względem aktualnie obowiązujących krajowych norm lub standardów i posiada dopuszczenie.

Zarządzenia w sprawie użytkowania są zawarte w dokumencie " *Zarządzenia w sprawie przyrządów radarowych z radiotechnicznymi dopuszczeniami do pomiaru poziomu napełnienia*" na naszej stronie internetowej.

#### **Bluetooth**

Moduł komunikacji bezprzewodowej Bluetooth w przyrządzie został sprawdzony pod względem aktualnie obowiązujących krajowych norm lub standardów i posiada dopuszczenie.

Potwierdzenia oraz zarządzenia w sprawie zastosowania zamieszczono w dołączonym dokumencie " *Radiotechniczne dopuszczenia*" względnie na naszej stronie internetowej.

# **12.2 Dopuszczenia dla obszarów zagrożenia wybuchem (Ex)**

Wersja tego przyrządu lub serii przyrządów z dopuszczeniem do obszarów zagrożenia wybuchem są dostępne bądź jeszcze w opracowywaniu.

Odpowiednie dokumenty podano na naszej stronie internetowej.

# **12.3 Dopuszczenia jako zabezpieczenie przed przepełnieniem**

Wersja tego przyrządu lub serii przyrządów z dopuszczeniem jako element zabezpieczenia przed przelaniem, są dostępne bądź jeszcze w opracowywaniu.

Odpowiednie dopuszczenia podano na naszej stronie internetowej.

# **12.4 Certyfikaty dla przemysłu spożywczego i farmaceutycznego**

Wersja tego przyrządu lub serii przyrządów do zastosowań w przemyśle spożywczym i farmaceutycznym są dostępne bądź jeszcze w opracowywaniu.

Odpowiednie certyfikaty podano na naszej stronie internetowej.

# **12.5 Zgodność**

Urządzenie spełnia ustawowe wymagania dyrektyw specyficznych dla danego kraju względnie zbiór przepisów technicznych. Stosownym oznakowaniem potwierdzamy zgodność.

Przynależne Deklaracje Zgodności są podane na naszej stronie internetowej.

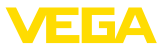

# **12.6 Zalecenia NAMUR**

NAMUR to stowarzyszenie działające w Niemczech w dziedzinie automatyzacji procesów technologicznych. Zalecenia wydawane przez NAMUR określają standardowe rozwiązania w zakresie przyrządów pomiarowych.

Przyrząd spełnia wymagania następujących zaleceń NAMUR:

- NE 21 Kompatybilność elektromagnetyczna urządzeń elektrycznych
- NE 43 Poziom sygnału informacji o zaniku działania przetworników pomiarowych
- NE 53 Kompatybilność przyrządów i podzespołów wyświetlających/obsługowych
- NE 107 Samokontrola i diagnoza przyrządów polowych

Dalsze informacje - patrz [www.namur.de.](http://www.namur.de)

# **12.7 System zarządzania ochroną środowiska**

Ochrona naturalnych podstaw życia to jedno z najważniejszych zadań. W związku z tym wprowadziliśmy system zarządzania środowiskowego, którego celem jest ciągłe poprawianie zakładowej ochrony środowiska. System zarządzania środowiskowego posiada certyfikat DIN EN ISO 14001.

Prosimy o pomoc w spełnieniu tych wymagań i o przestrzeganie wskazówek ochrony środowiska ujętych w : " *Opakowanie, transport i przechowywanie*", " *Utylizacja*" w niniejszej instrukcji obsługi.

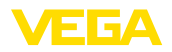

# **13 Załączniki**

# **13.1 Dane techniczne**

#### **Wskazówki dotyczące przyrządów z dopuszczeniem**

W stosunku do przyrządów (np. z dopuszczeniem Ex) obowiązują dane techniczne zamieszczone w odpowiednich przepisach bezpieczeństwa dołączonych do dostawy. One mogą odbiegać od zestawionych tutaj danych w zakresie np. warunków technologicznych lub zasilania napięciem.

Wszystkie dokumenty dotyczące dopuszczenia można pobrać z naszej witryny internetowej.

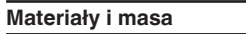

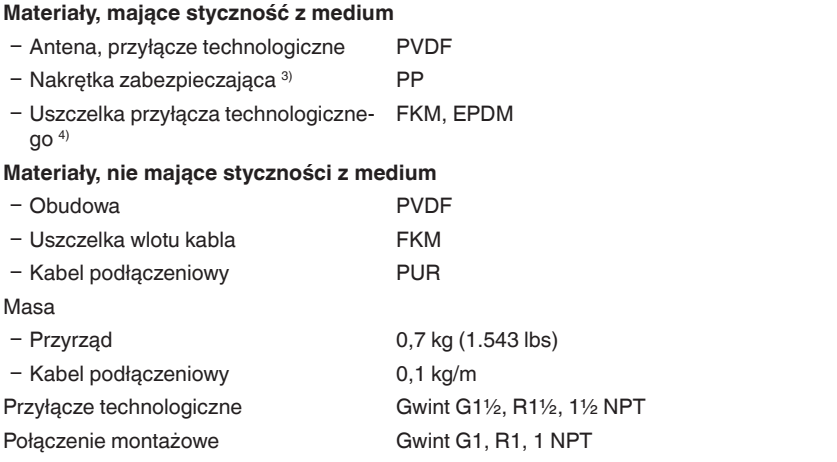

#### **Wielkość wejściowa**

Wielkość mierzona Wielkością pomiarową jest odstęp między brzegiem anteny sondy a powierzchnią medium w pojemniku. Brzeg anteny stanowi także płaszczyznę odniesienia dla pomiaru.

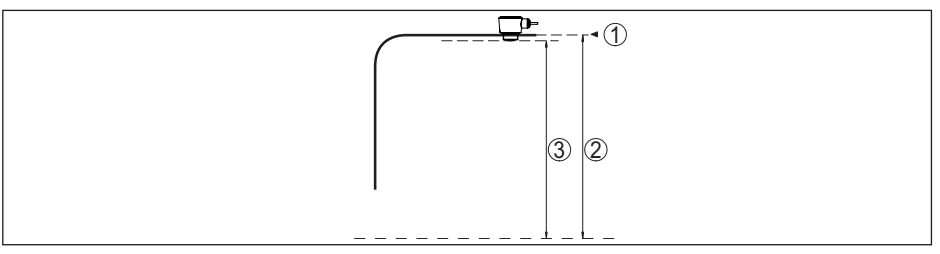

*Rys. 27: Dane dotyczące wielkości wejściowej*

- *1 Płaszczyzna odniesienia*
- *2 Wielkość mierzona, max. zakres pomiarowy*
- 58345-PL-221115 58345-PL-221115
- 3) Tylko gwint G
- 4) Tylko w przypadku gwintu G; EPDM w przypadku przyrządu z certyfikatem dla przemysłu spożywczego / farmaceutycznego

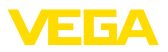

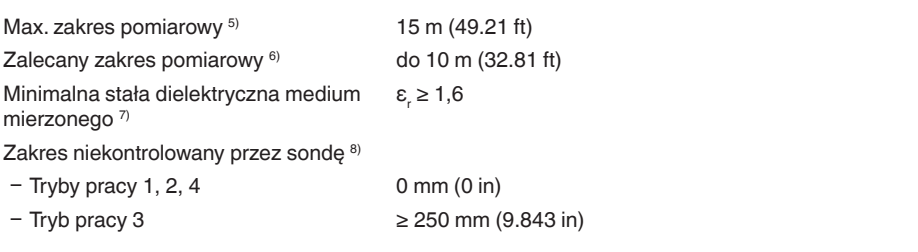

#### **Faza włączenia**

Czas uruchomienia przy napięciu roboczym  $U_B$  $< 10 s$ 

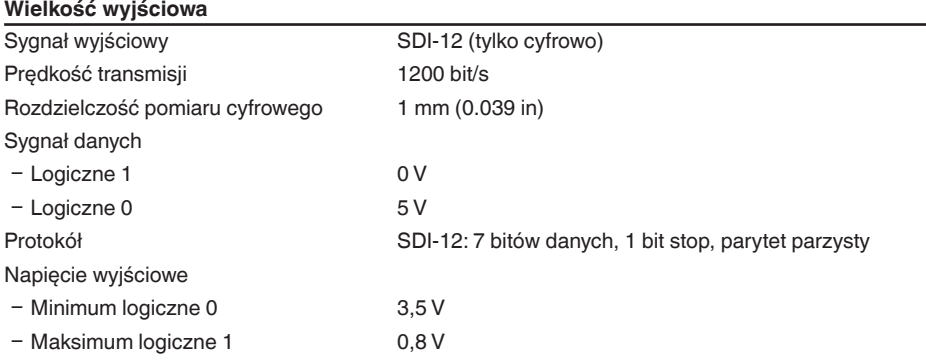

# **Błąd pomiaru (według DIN EN 60770-1)**

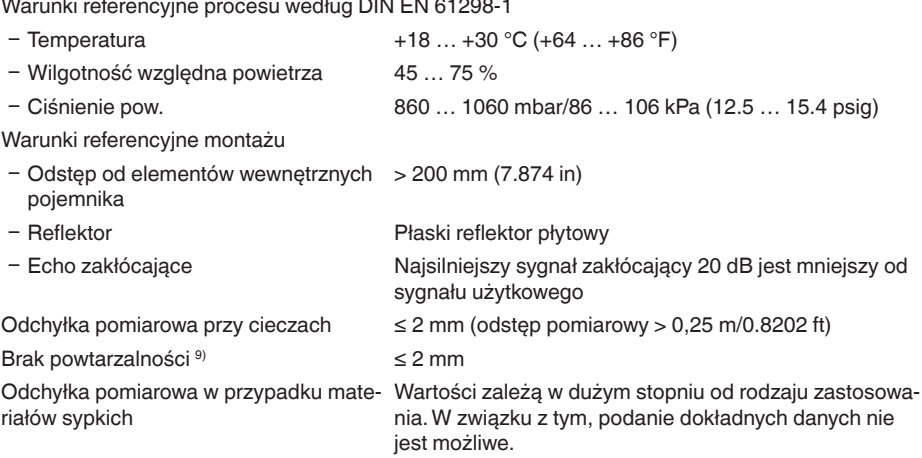

58345-PL-221115 58345-PL-221115

7) W zależności od rodzaju zastosowania i medium

8) W zależności od warunków zastosowania

9) Zawarty już w odchyłce pomiarowej

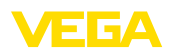

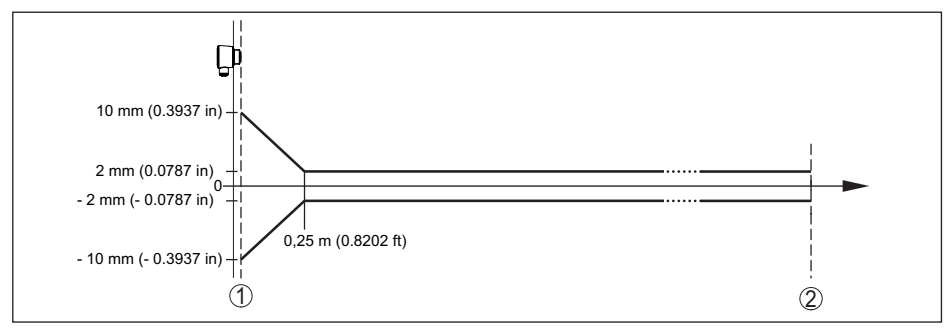

*Rys. 28: Odchyłka pomiarowa w warunkach referencyjnych 10)*

*1 Brzeg anteny, płaszczyzna odniesienia*

*2 Zalecany zakres pomiarowy*

#### **Wielkości wpływające na dokładność pomiaru**

Wpływ temperatury - wyjście cyfrowe < 3 mm/10 K, max. 5 mm

Dodatkowa odchyłka pomiarowa wywoła-< 50 mm na zaburzeniami elektromagnetycznymi w ramach EN 61326

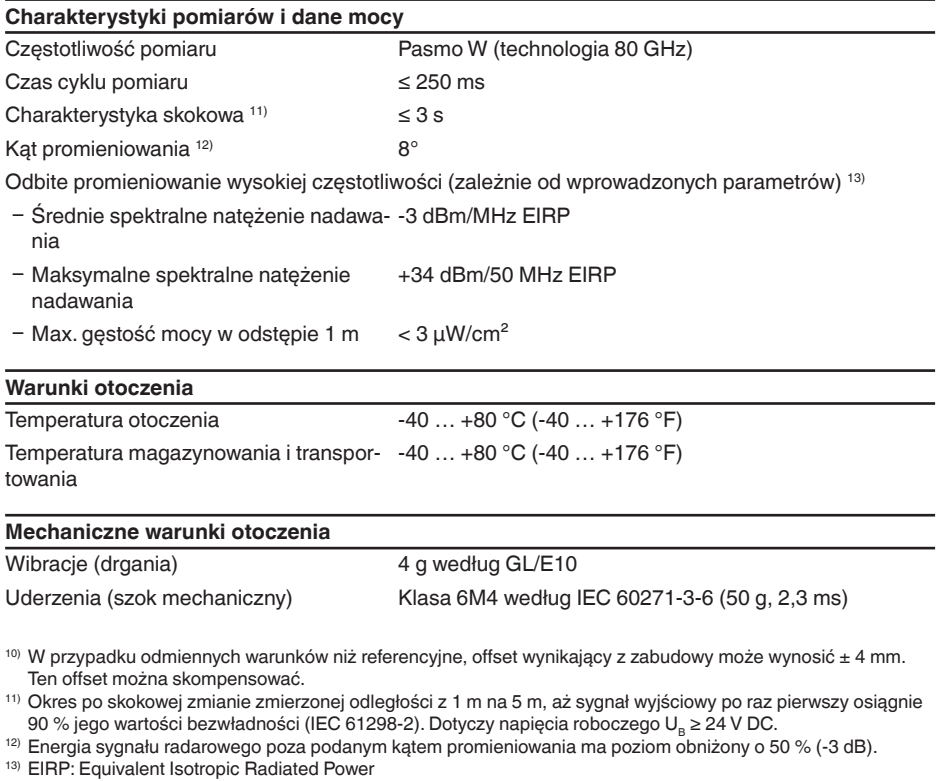

58345-PL-221115

58345-PL-221115

Wytrzymałość na udary **IK07 według IEC 62262** 

#### **Warunki technologiczne**

W stosunku do warunków technologicznych należy dodatkowo uwzględnić dane na tabliczce znamionowej. Każdorazowo obowiązuje najniższa wartość.<br>Temperatura technologiczna (40 +80 °C  $-40$  …  $+80$  °C ( $-40$  …  $+176$  °F)

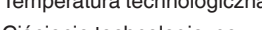

Ciśnienie technologiczne -1 … 3 bar (-100 … 300 kPa/-14.5 … 43.51 psig)

#### **Dane elektromechaniczne**

Wlot kabla Stałe przyłącze

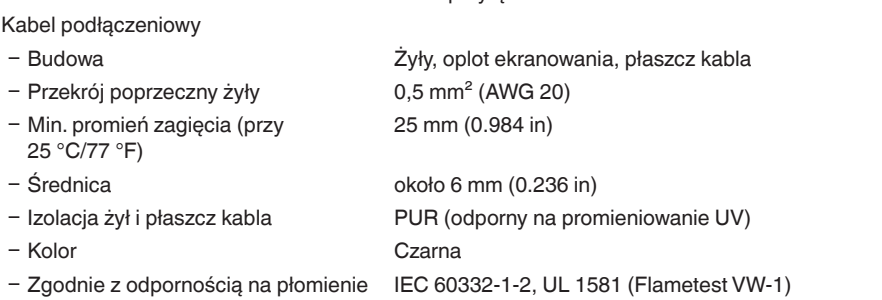

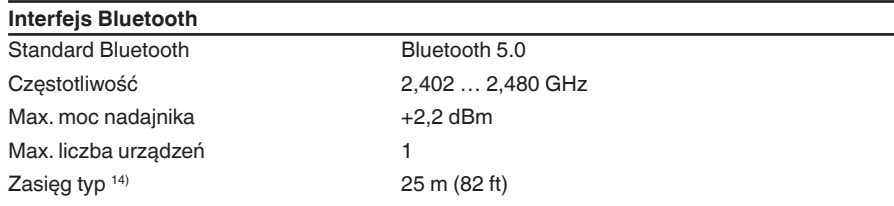

PACTware/DTM Aplikacja obsługowa

#### **Obsługa**

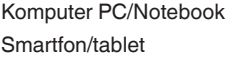

#### **Zasilanie napięciem**

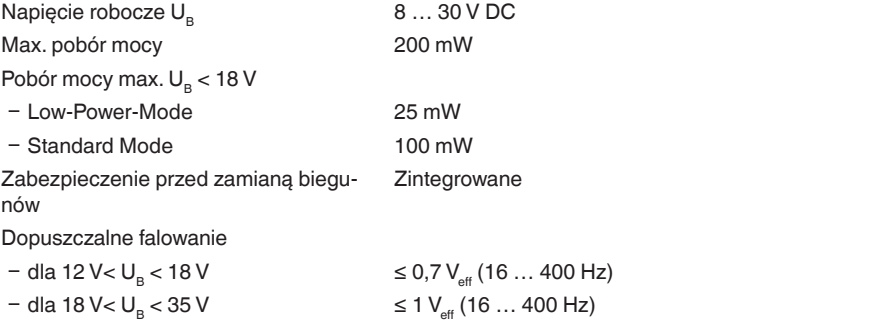

14) W zależności od lokalnych warunków

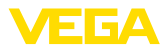

# 58345-PL-221115 58345-PL-221115

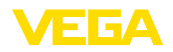

#### **Zabezpieczenie przepięciowe**

Wytrzymałość na przebicie przez metalo-> 10 kV we części montażowe Odporność na przepięcie (napięcie kontrolne 1,2/50 μs przy 42 Ω)  $> 1000 V$ 

Dodatkowe zabezpieczenie przepięciowe Ogólnie nie jest konieczne dzięki bezpotencjałowej konstrukcji układu elektronicznego i rozbudowanej izolacji.

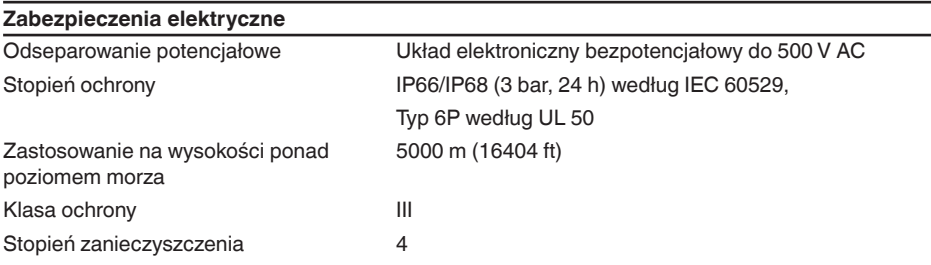

# **13.2 SDI-12 – przegląd**

SDI-12 (Serial Digital Interface z 1200 bits/s) jest asynchronicznym, szeregowym protokołem komunikacyjnym danych. On jest stosowany specjalnie do komunikacji między przyrządami i rejestratorami przemysłowymi do zapisywania i przetwarzania danych ze środowiska naturalnego.

W dalszej części przedstawiono niezbędne specyficzne dla danego przyrządu. Pogłębiające informacje na temat SDI-12 podano na stronie [www.sdi-12.org.](http://www.sdi-12.org)

# **13.3 Basic Commands**

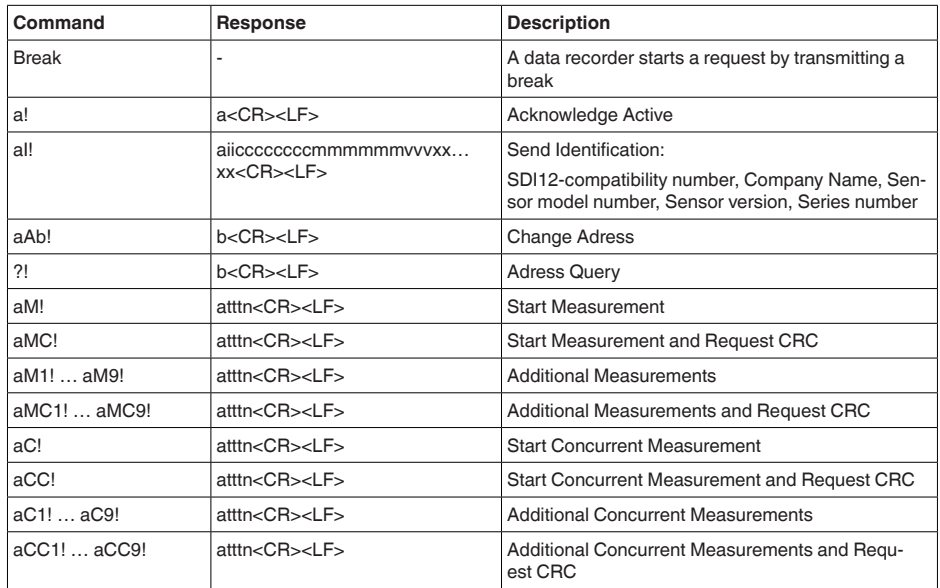

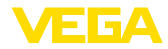

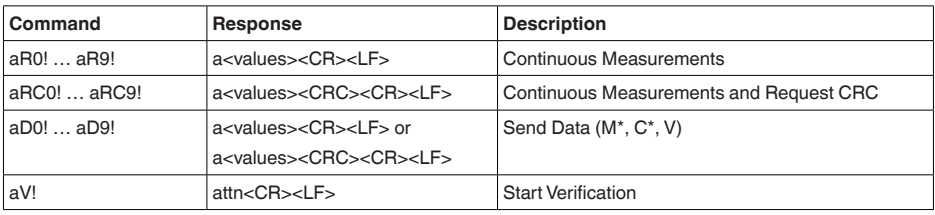

# **Send Identification**

Example: Address = 2, Sensor = PULSC 21, device revision = 1 and serial number = 43210123 214VEGA\_\_\_\_PSC 2100143210123

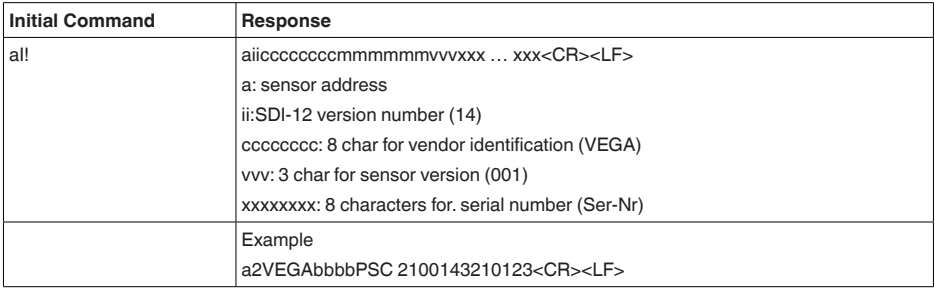

#### **Start Measurement and Send Data**

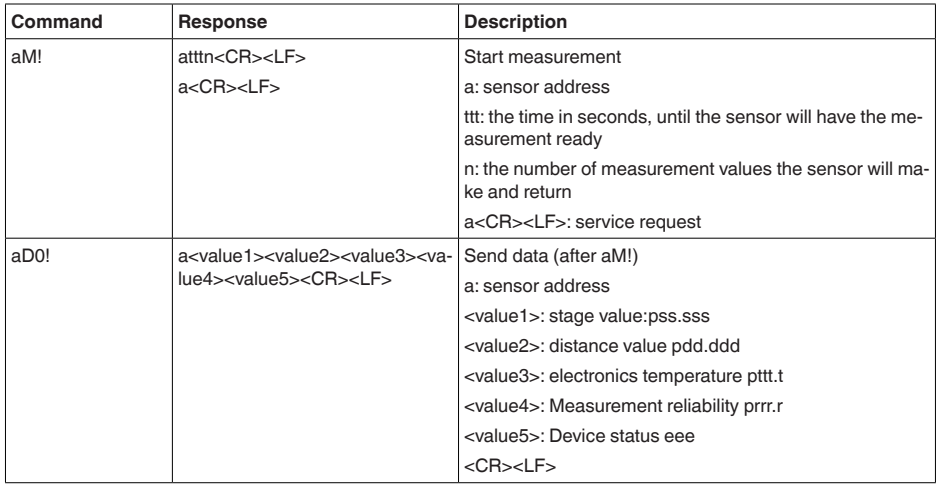

Measurement data and Format:

- $\bullet$  Stage value  $15)$ 
	- $-$  +ss.sss (m)

15) The Stage Value outputs the level/gauge above the Stage Reference

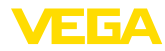

- $-$  +ss.sss (ft)
- +ssss.s (mm)
- +sss.ss (in)
- Distance
	- $-$  +dd.ddd (m)
	- $-$  +dd.ddd (ft)
	- $-$  +dddd.d (mm)
	- $-$  +ddd.dd (in)
- Electronics temperature
	- $-$  ttt.t ( $\rm{°C}$ ,  $\rm{°F}$ , K)
- Measurement reliability  $-$  rrr.r (dB)
- Device status
	- eee (Errror code)

# **Example**

Address =  $0$ , Stage =  $29,272m$ , Distance =  $0,728m$ , Temperature =  $25,4^{\circ}$ C, reliability =  $14,0$  dB, Device Status = Good

Response : 0+29.272+0.728+25.4+14.0+0<CR><LF>

Address = 4, Stage =  $14,887$ m, Distance =  $0.113$ m, Temperature =  $22.7^{\circ}$ C, reliability =  $14.0$ dB, Device Status = M507 (Error in the device setting)

Response : 4+14.887+0.113+22.7+14.0+507<CR><LF>

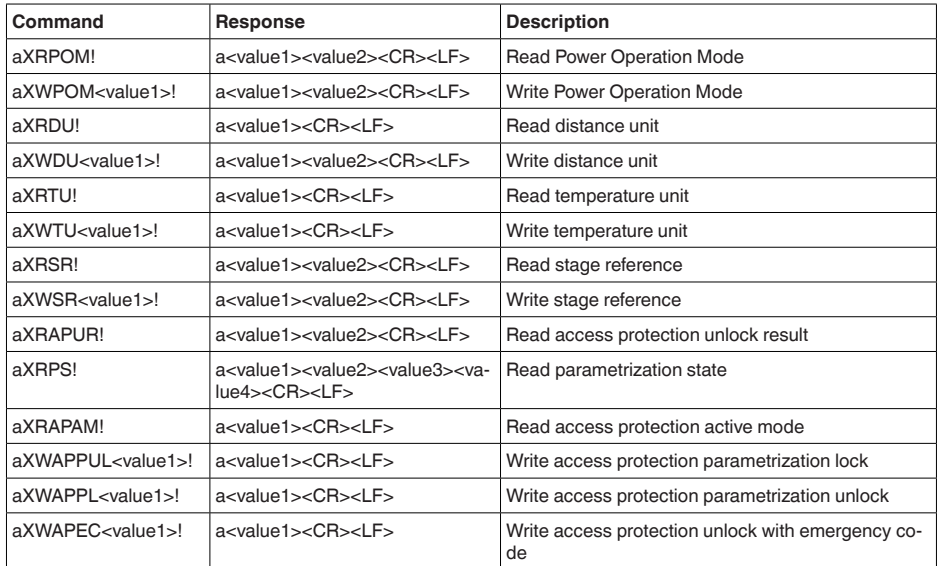

# **13.4 Extended Commands**

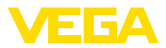

# **Read Power Operation Mode**

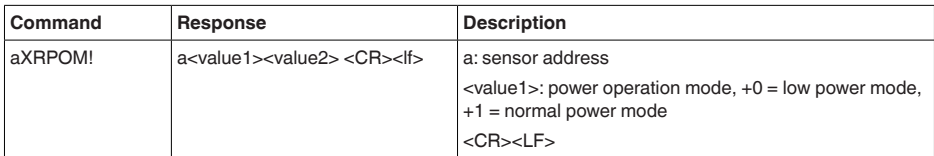

Example:

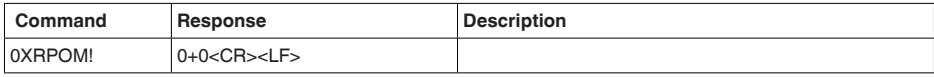

# **Write Power Operation Mode**

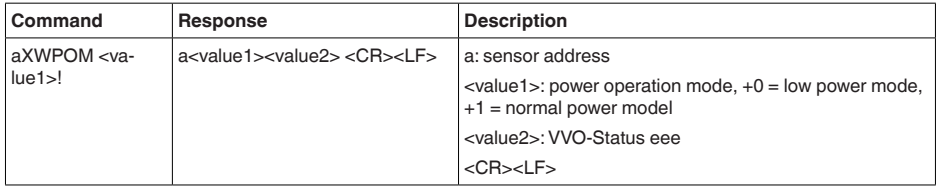

# **Read distance unit**

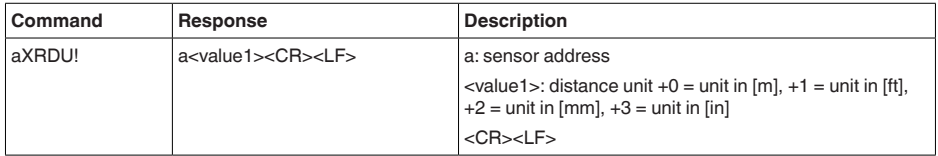

# **Write distance unit**

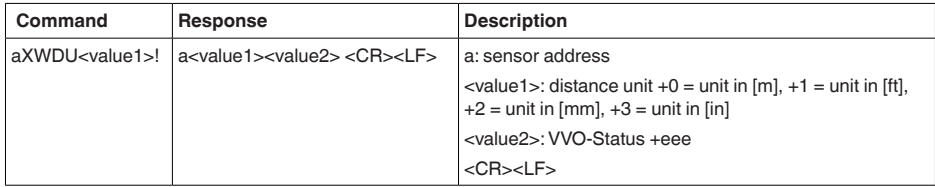

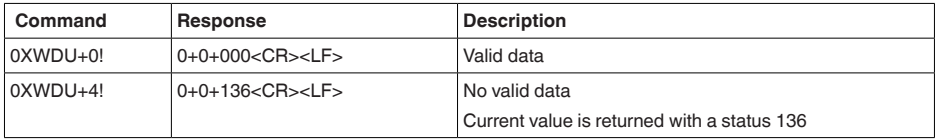

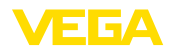

## **Read temperature unit**

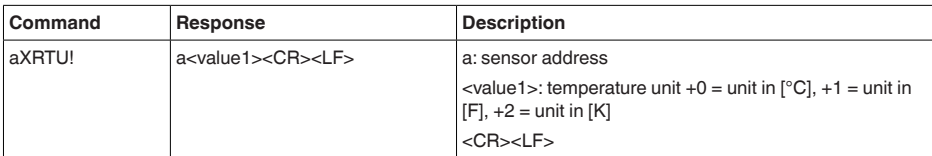

Example:

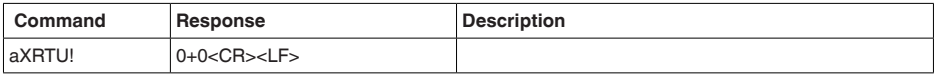

# **Write temperature unit**

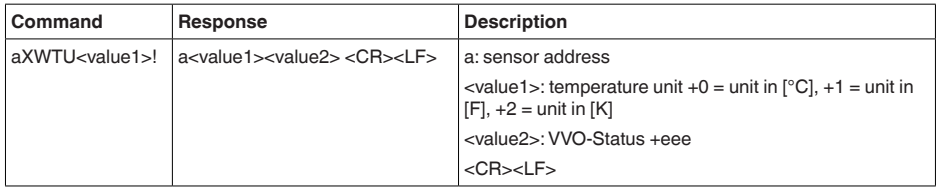

# Example:

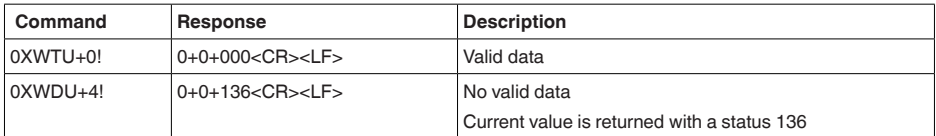

# **Read stage reference**

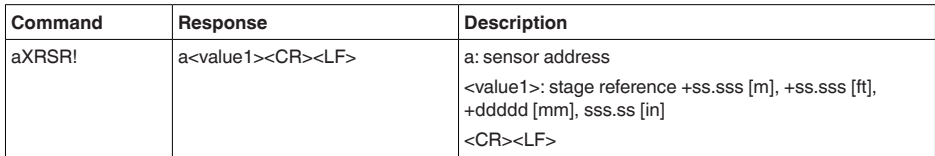

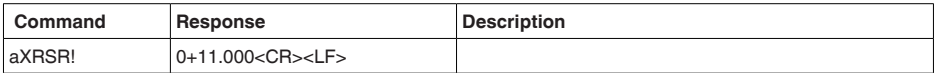

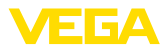

# **Write stage reference**

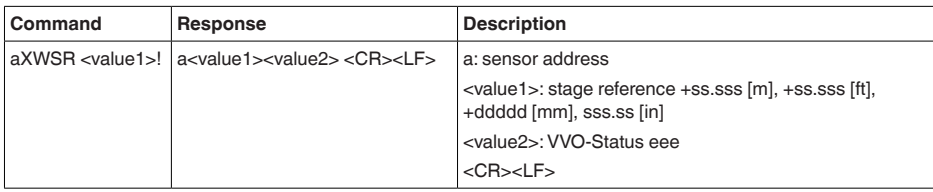

Example:

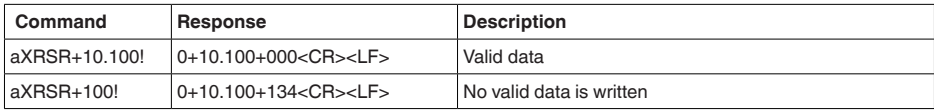

# **Read access protection unlock result**

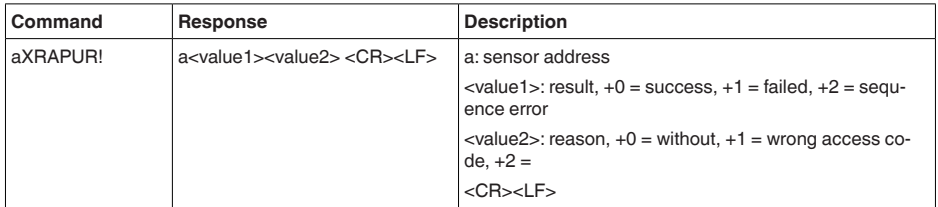

Example:

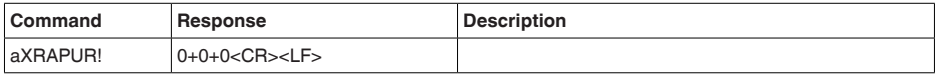

# **Read parameterization state**

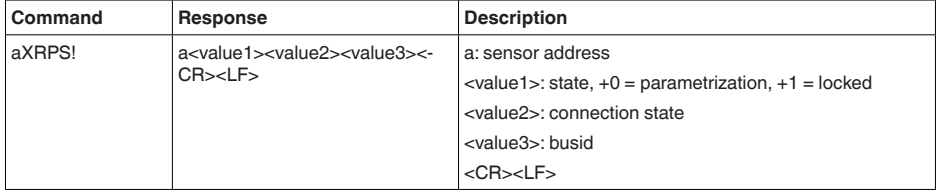

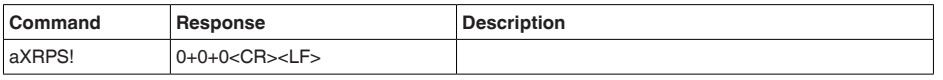

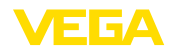

# **Read access protection active mode**

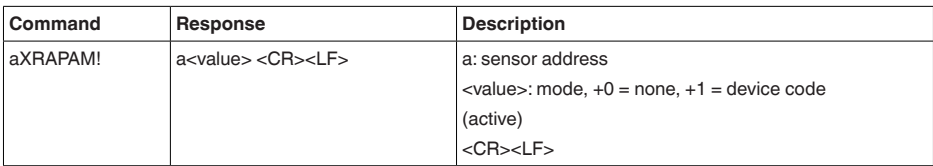

Example:

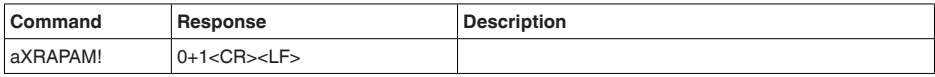

#### **Write access protection parameterization unlock**

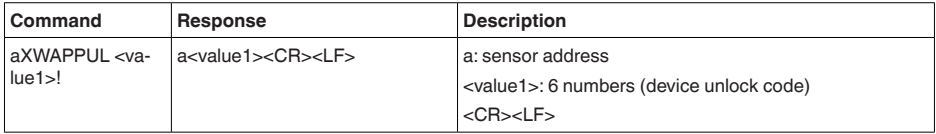

Example:

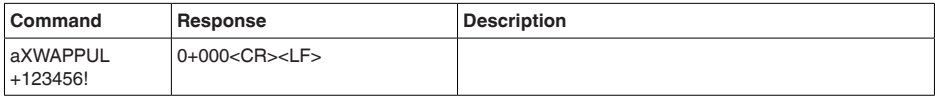

# **Write access protection parameterization lock**

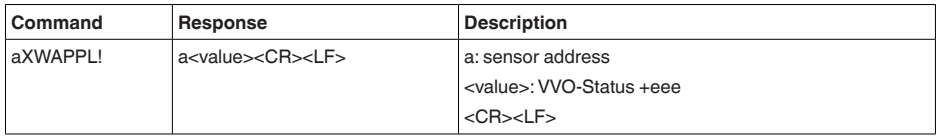

Example:

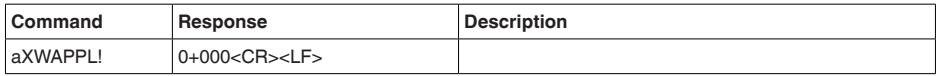

# **Write access protection unlock with emergency code**

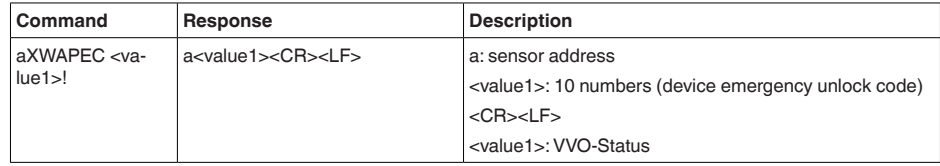

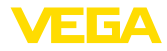

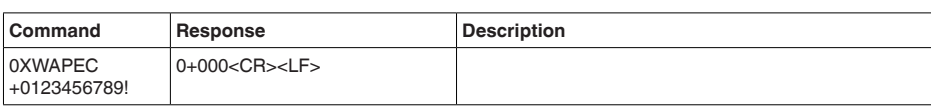

# **13.5 Device-Status 16)**

# **Failure**

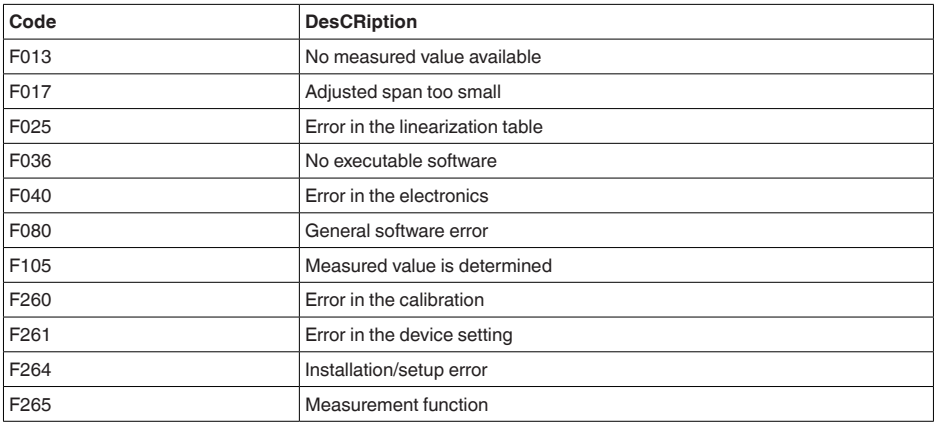

#### **Maintenance**

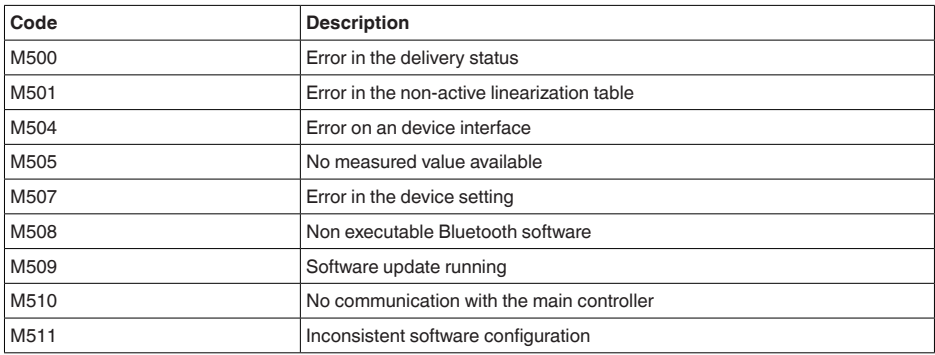

# **Out of spec**

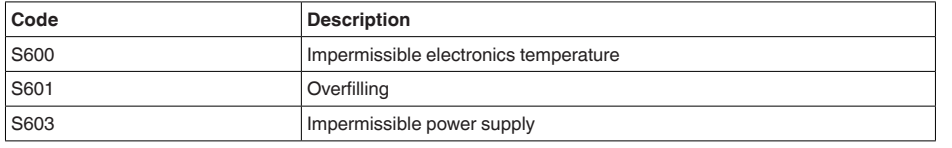

16) Value 4 with aD0!, aR0!, aRC0!, value 2 with aD0! behind aV!

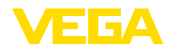

#### **Function check**

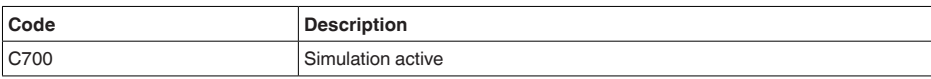

# **13.6 VVO-Status 17)**

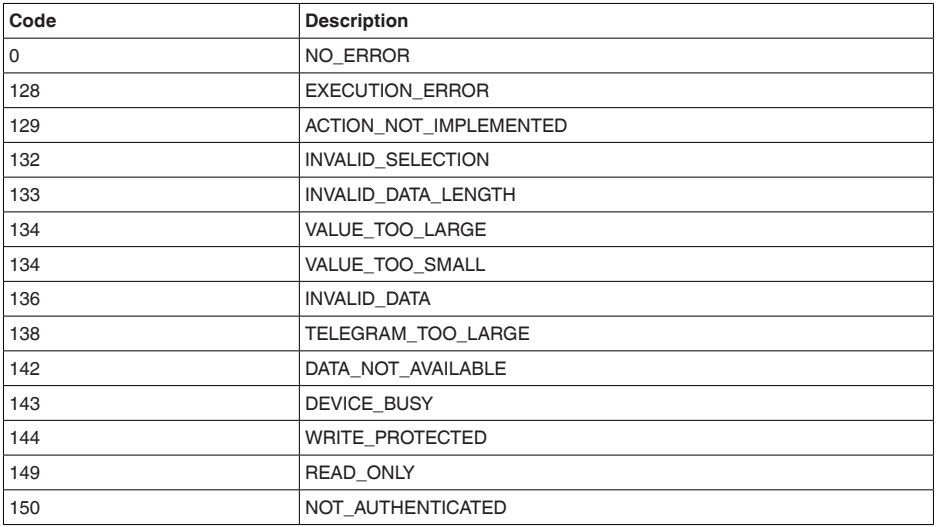

# **13.7 Wymiary**

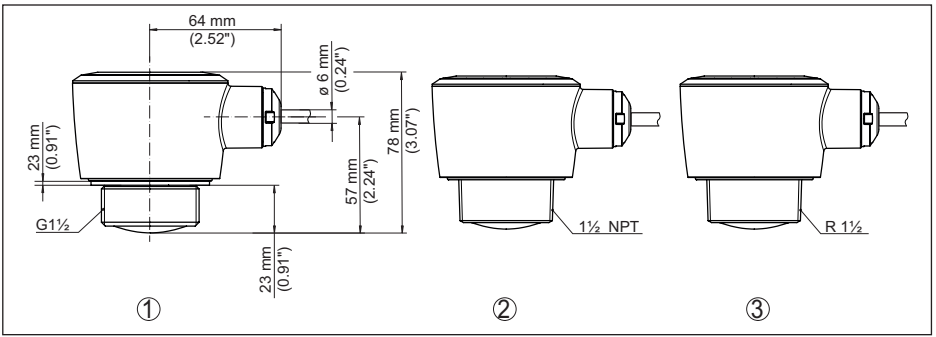

*Rys. 29: Wymiary VEGAPULS C 22*

- *1 Gwint G1½*
- *2 Gwint 1½ NPT*
- *3 Gwint R1½*

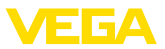

# **13.8 Prawa własności przemysłowej**

VEGA product lines are global protected by industrial property rights. Further information see [www.vega.com.](http://www.vega.com)

VEGA Produktfamilien sind weltweit geschützt durch gewerbliche Schutzrechte.

Nähere Informationen unter [www.vega.com.](http://www.vega.com)

Les lignes de produits VEGA sont globalement protégées par des droits de propriété intellectuelle. Pour plus d'informations, on pourra se référer au site [www.vega.com](http://www.vega.com).

VEGA lineas de productos están protegidas por los derechos en el campo de la propiedad industrial. Para mayor información revise la pagina web [www.vega.com](http://www.vega.com).

Линии продукции фирмы ВЕГА защищаются по всему миру правами на интеллектуальную собственность. Дальнейшую информацию смотрите на сайте [www.vega.com.](http://www.vega.com)

VEGA系列产品在全球享有知识产权保护。

进一步信息请参见网站< [www.vega.com](http://www.vega.com)。

# **13.9 Licensing information for open source software**

Open source software components are also used in this device. A documentation of these components with the respective license type, the associated license texts, copyright notes and disclaimers can be found on our homepage.

# **13.10 Znak towarowy**

Wszystkie użyte nazwy marek, nazwy handlowe i firm stanowią własność ich prawowitych właścicieli/autorów.

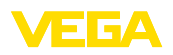

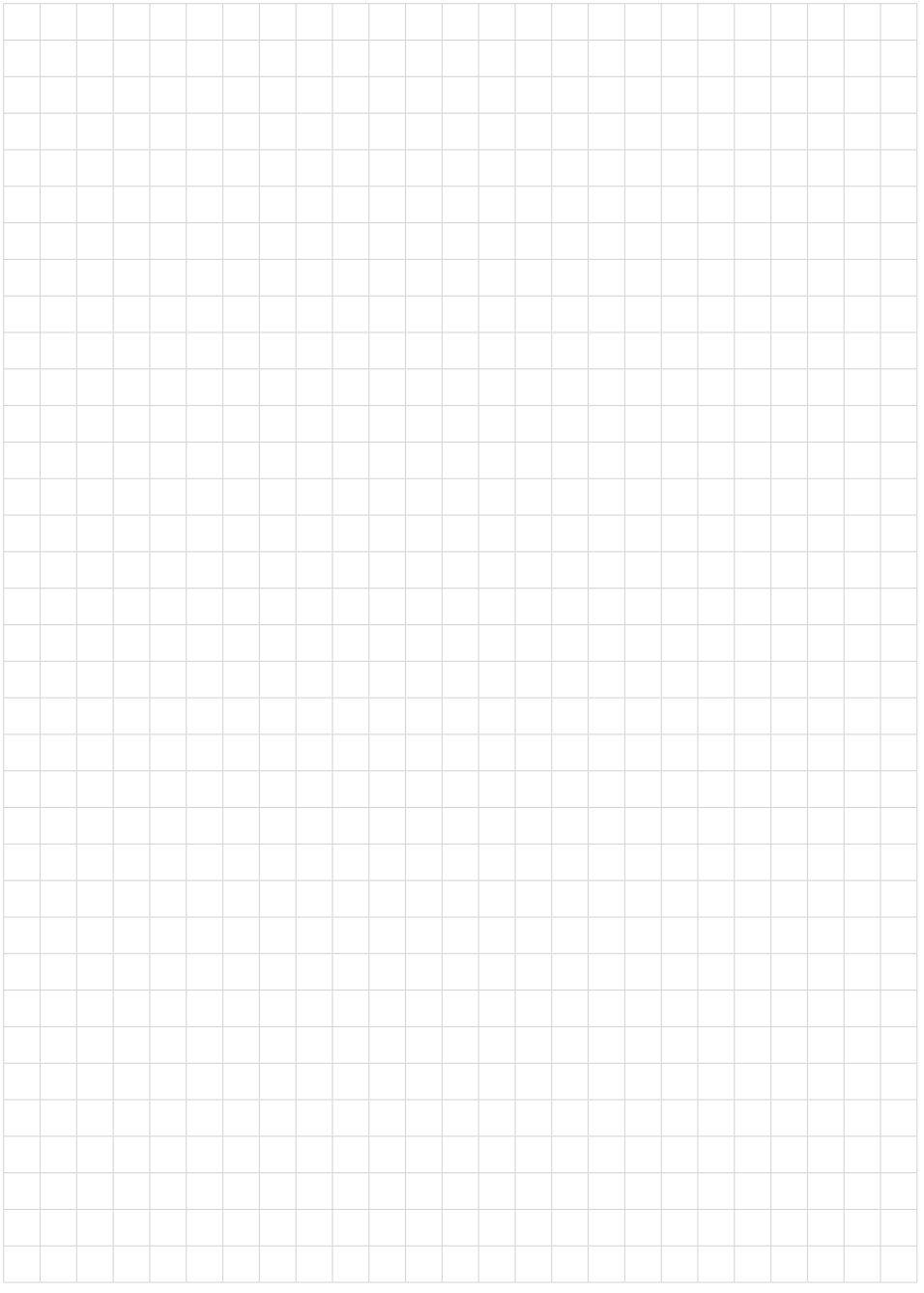

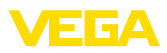

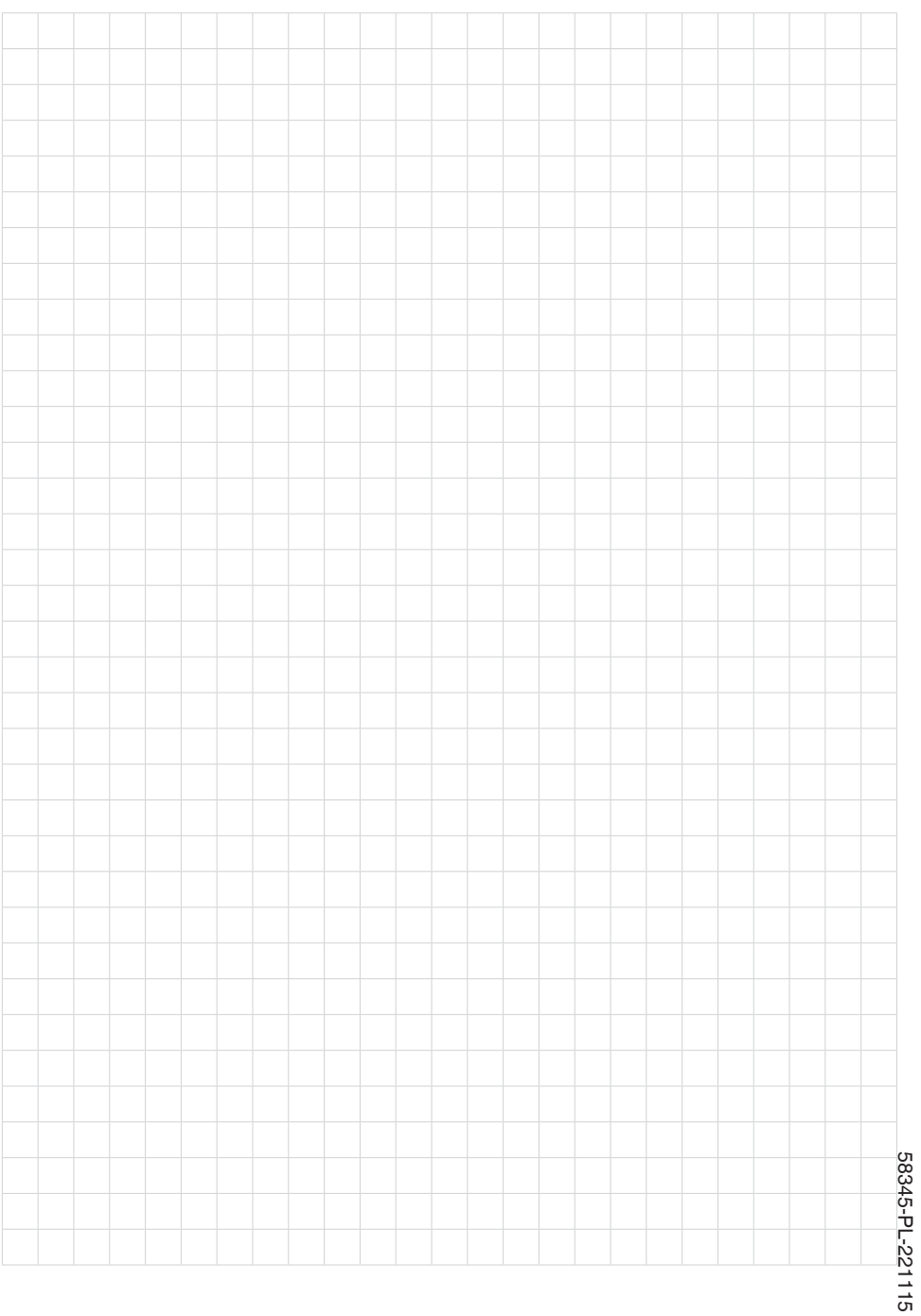

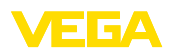

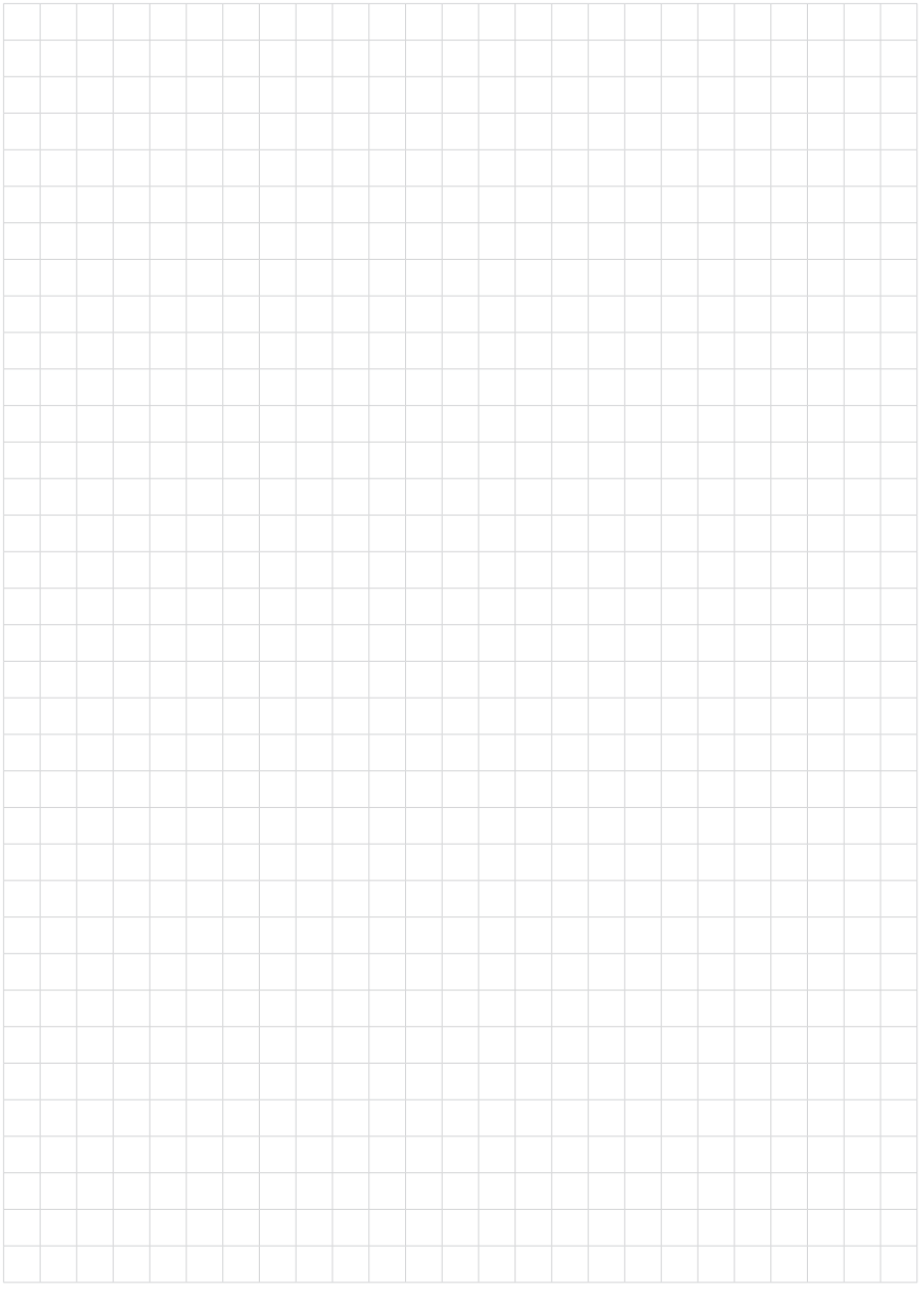

Printing date:

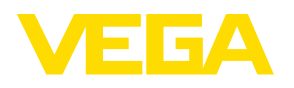

Wszelkie dane dotyczące zakresu dostawy, zastosowań, praktycznego użycia i warunków działania urządzenia odpowiadają informacjom dostępnym w chwili drukowania niniejszej instrukcji. Dane techniczne z uwzględnieniem zmian

© VEGA Grieshaber KG, Schiltach/Germany 2022

 $C \in$ 

VEGA Grieshaber KG Am Hohenstein 113 77761 Schiltach Germany

Phone +49 7836 50-0 E-mail: info.de@vega.com www.vega.com